# **TECHNICKÁ UNIVERZITA V LIBERCI**  Fakulta mechatroniky, informatiky a mezioborových studií

Studijní program: N2612 – Elektrotechnika a informatika

Studijní obor: 3902T005 – Automatické řízení a inženýrská informatika

# **Využití optických metod pro měření a rozměrovou analýzu forem**

# **Using optical methods for the measurement and the dimensional analysis of moulds**

# **Diplomová práce**

Konzultant: Ing. Ambróz Both

Autor: Bc. Miroslav Roubíček

Vedoucí práce: Ing. Radomír Mendřický, Ph.D.

 **V Liberci 14. 5. 2013** 

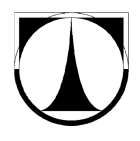

Využití optických metod pro měření a rozměrovou analýzu forem

#### TECHNICKÁ UNIVERZITA V LIBERCI Fakulta mechatroniky, informatiky a mezioborových studií Akademický rok: 2012/2013

# ZADÁNÍ DIPLOMOVÉ PRÁCE

(PROJEKTU, UMĚLECKÉHO DÍLA, UMĚLECKÉHO VÝKONU)

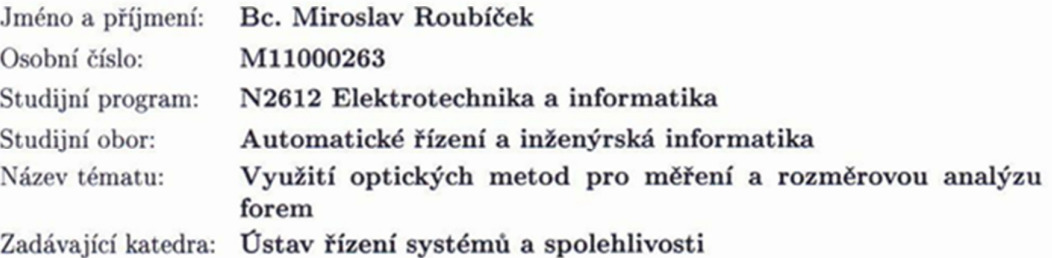

#### Zásady pro vypracování:

- 1. Proveďte rešerši současného stavu (možnosti a způsoby měření forem, použití optických měřících systémů).
- 2. Navrhněte vhodné postupy měření dvoudílné formy s použitím optického měřícího systému ATOS a TRITOP.
- 3. S použitím uvedených optických systémů provedte komplexní měření formy pro výrobu sedáků z PUR pěny tak, aby bylo možné provést rozměrovou analýzu geometrie dutiny formy jak na CAD model, tak na jejich skutečné sesazení.
- 4. Při měření a vyhodnocení zohledněte koeficient smrštění PUR pěny ve všech směrech, bezdotykové měření provedte též na sedáku z PUR pěny a porovnejte dosažené výsledky.
- 5. Zpracujte a vyhodnoťte výsledky měření, zhodnoťte přínosy nově navržených postupů měření.

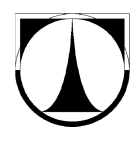

Rozsah grafických prací: dle potřeby Rozsah pracovní zprávy: cca 40 stran Forma zpracování diplomové práce: tištěná/elektronická Seznam odborné literatury:

- 1. Kopecký, V.: Učební texty k předmětu "Bezdotykové metody měření". FM TUL Liberec, 2002
- 2. Hlaváč, V., Čonka, M.: Počítačové vidění, Praha Grada, 1992, 272 s. ISBN 80-85424-67-3
- 3. Syřiště, D., Skopeček, T., Kapinus, V. Reverzní inženýrství, digitalizace a výroba forem. Publikováno v periodice MM Průmyslové spektrum. Prosinec 2004 [online].
- 4. Keller, P.: Bezkontaktní měření rozměrů zpracováním digitálního obrazu. [Thesis]. Liberec, TUL, FS, Liberec 2004.
- 5. Přednášky předmětu 3D digitalizace a rapid prototyping 1, 3D digitalizace a rapid prototyping 2
- 6. Uživatelský manuál k měřícímu systému ATOS, TRITOP a software GOM Inspect.
- 7. Články na dané téma v odborných periodikách.

Vedoucí diplomové práce:

Konzultant diplomové práce:

Ing. Radomír Mendřický, Ph.D. Katedra výrobních systémů Ing. Ambróz Both MCAE Systems, s.r.o

Datum zadání diplomové práce: Termín odevzdání diplomové práce:

15. října 2012 17. května 2013

prof. Ing. Václav Kopecký, CSc děkan

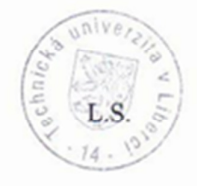

doc. Ing. Libor Túma, CSc. vedoucí ústavu

V Liberci dne 15. října 2012

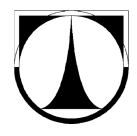

# **Prohlášení**

 Byl jsem seznámen s tím, že na mou diplomovou práci se plně vztahuje zákon č. 121/2000 o právu autorském, zejména § 60 (školní dílo).

Beru na vědomí, že TUL má právo na uzavření licenční smlouvy o užití mé diplomové práce a prohlašuji, že **s o u h l a s í m** s případným užitím mé diplomové práce (prodej, zapůjčení apod.).

Jsem si vědom toho, že užít své diplomové práce či poskytnout licenci k jejímu využití mohu jen se souhlasem TUL, která má právo ode mne požadovat přiměřený příspěvek na úhradu nákladů, vynaložených univerzitou na vytvoření díla (až do jejich skutečné výše).

Diplomovou práci jsem vypracoval samostatně s použitím uvedené literatury a na základě konzultací s vedoucím diplomové práce a konzultantem.

Datum

Podpis

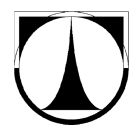

# **Poděkování**

 Na tomto místě bych rád poděkoval panu Ing. Radomírovi Mendřickému, Ph.D. za odborné vedení, pomoc při zpracování diplomové práce, za poskytnuté informace, materiály a za cenné rady. Stejnou měrou děkuji také panu Ing. Ambrozi Bothovi z firmy MCAE Systems, s.r.o., za jeho cenné rady při konzultacích. Mé poděkování patří také firmě MCAE Systems, s.r.o., za propůjčení měřících systémů, a v neposlední řadě také firmě Modelárna LIAZ spol. s r.o., která je výrobcem měřené formy a propůjčila ji k tomuto účelu.

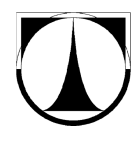

## **Abstrakt**

## **Využití optických metod pro měření a rozměrovou analýzu forem**

Diplomová práce se zabývá možností použití bezkontaktních měřících systémů pro měření vícedílných forem a pružných materiálů, které je obecně složité měřit. Základem práce je rešerše na téma bezdotykové měřící systémy. Hlavní zaměření je kladeno na použití optických měřících systémů. Jádro zprávy se zabývá praktickým příkladem měření dvoudílné formy, která je měřena kombinací optických měřících systémů TRITOP a ATOS. Následně je vytvořena virtuální sestava formy, která odpovídá reálnému ustavení a je provedeno několik vyhodnocení. Poslední část je věnována problematice měření sedáku z PUR pěny, jeho analýze a ověření předpokladů ohledně koeficientu smrštění PUR pěny. Cílem práce je nejen ověření navržených měřících postupů, ale také navrhnout nové moderní možnosti kontroly kvality firmě Modelárna LIAZ, spol. s r.o., která je výrobcem zmiňované formy.

#### *Klíčová slova***:**

Optické měření, bezkontaktní měření, 3D skenery, 3D digitalizace, triangulace, stereovidění

## **Abstract**

# **Using optical methods for the measurementand the dimensional analysis of moulds**

This thesis deals with the possibility of using non-contact measuring systems for measuring multipart forms a flexible material that is generally difficult to measure. The basis of the work is the research on the topic of non-contact measuring systems. The main focus is put on the use of optical measuring systems. The core of the report deals with a practical example of measuring two-part form, which is measured by a combination of optical measuring systems TRITOP and ATOS. After that is created virtual assembly of forms, which correspond with the actual establishment and made

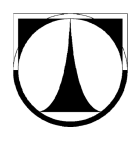

several evaluation. The last part is dedicated to the measurement of PUR foam seat, the analysis and verification of assumptions regarding shrinkage coefficient PUR foam. The aim is not only to verify the proposed measurement methods, but also design new modern quality control for company Modelárna LIAZ, spol. s r.o., the producer mentioned forms.

#### *Keywords:*

Optical measurement, non-contact measurement, 3D scanners, 3D digitizing, triangulation, stereovision

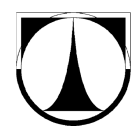

Obsah

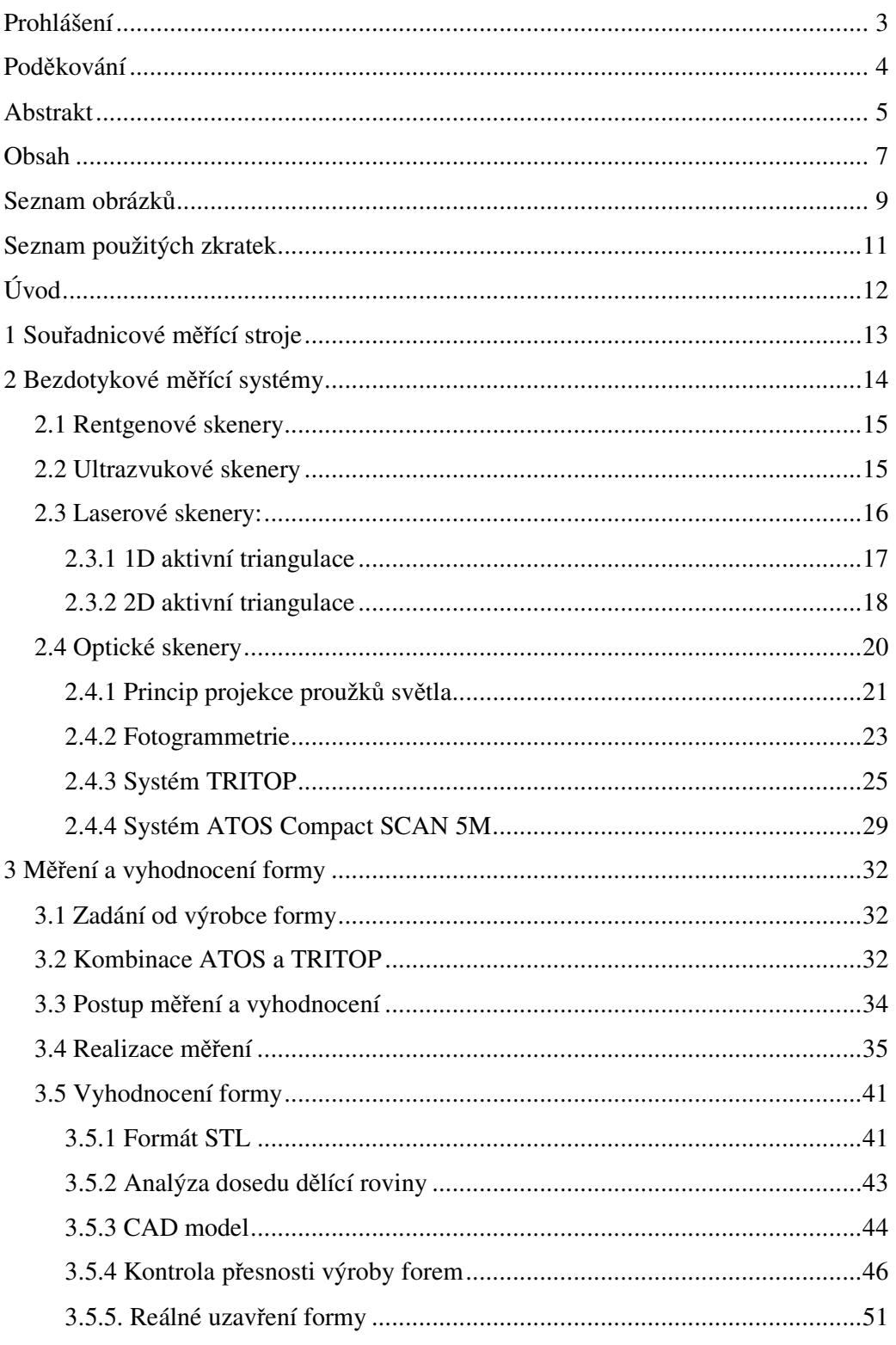

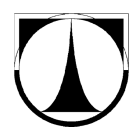

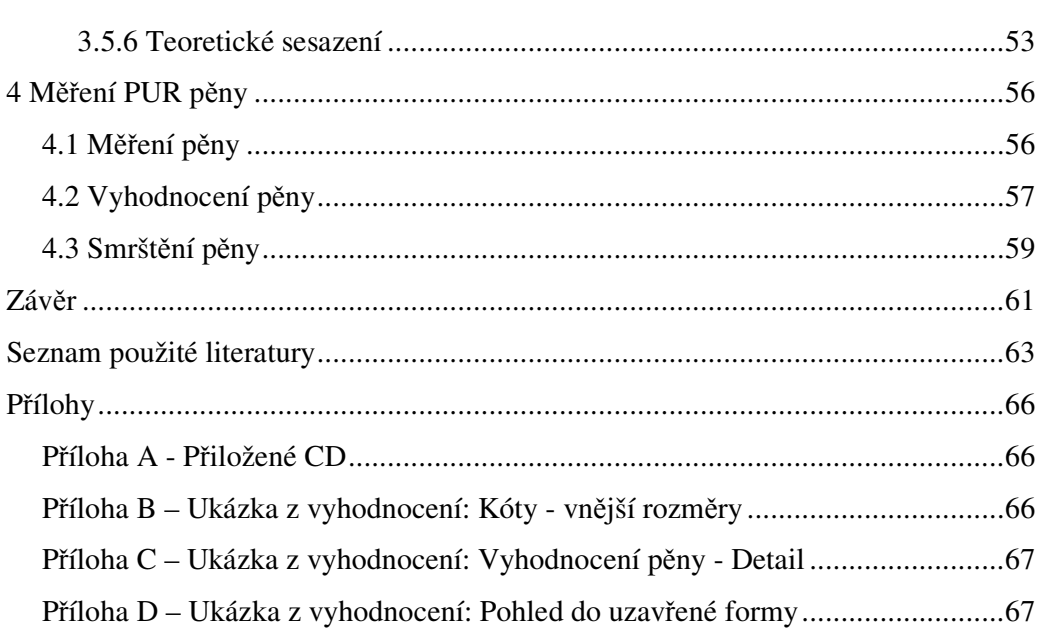

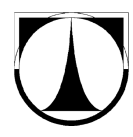

# **Seznam obrázků**

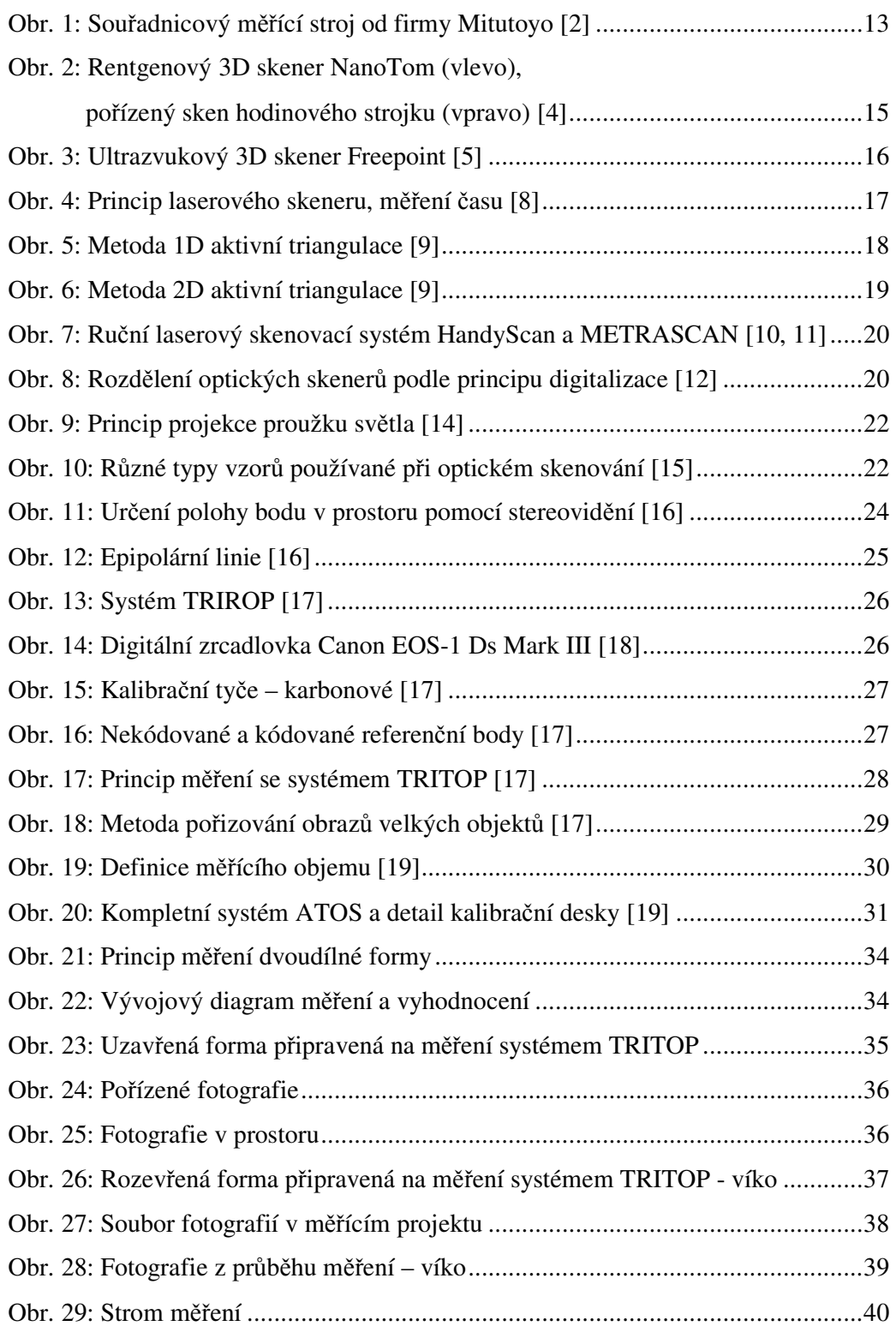

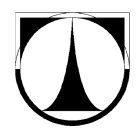

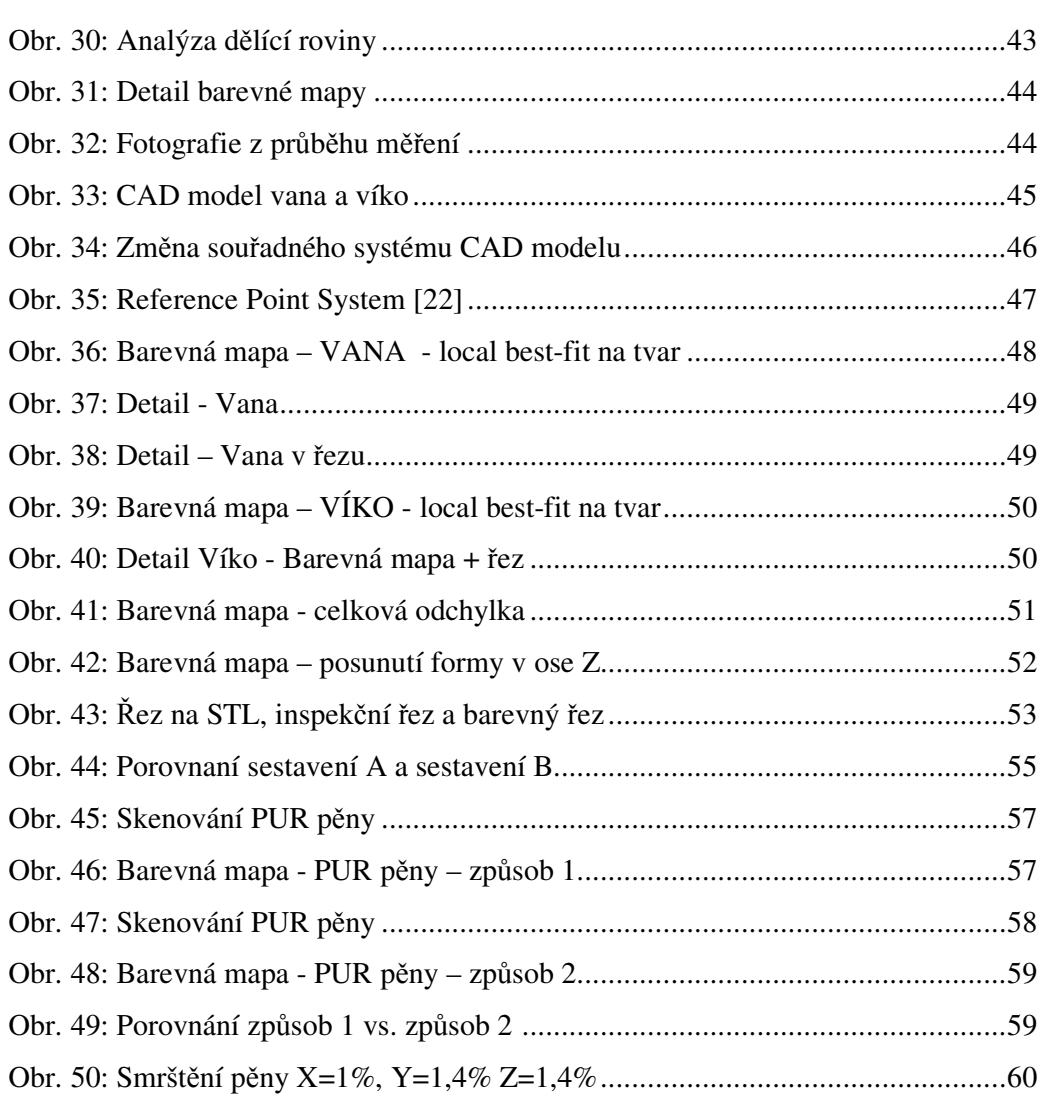

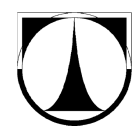

Využití optických metod pro měření a rozměrovou analýzu forem

# **Seznam použitých zkratek**

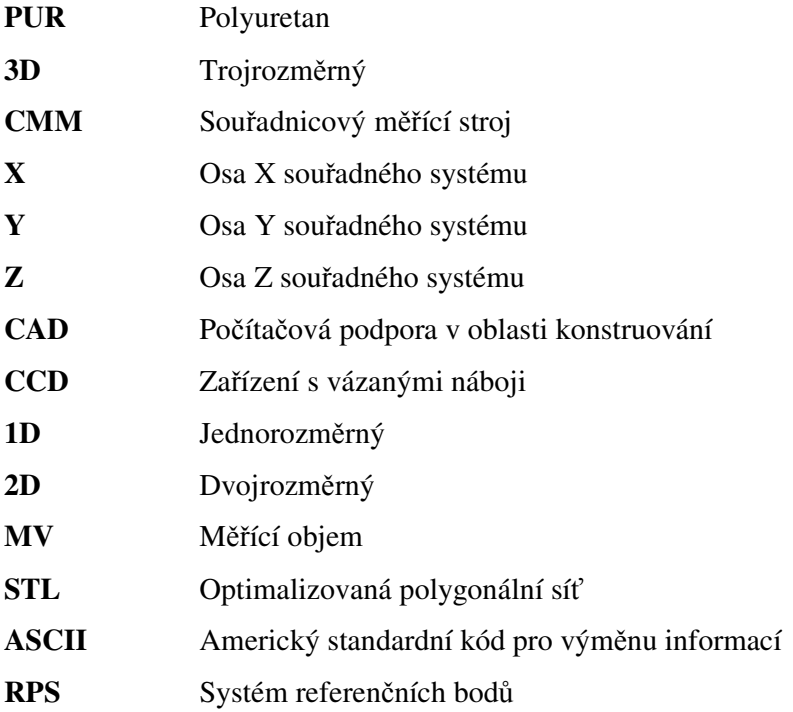

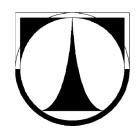

# **Úvod**

## **Vymezení cílů práce**

Diplomová práce si klade za cíl nalézt nové možnosti pro měření forem a výrobků z PUR pěny a zhodnotit přínosy jejich použití. Pro lepší přehlednost je rozdělena do několika kapitol. První kapitola v krátkosti popisuje v dnešní době nejpoužívanější systémy, které se využívají při hodnocení kvality výrobků. Jsou to souřadnicové měřící stroje. Kontrola kvality patří mezi jednu z hlavních oblastí ve výrobním procesu. Nastupujícími trendy v tomto odvětví je používání bezkontaktních měřících systémů. Obecně se toto měření nazývá 3D digitalizace. Pro některá odvětví je to dokonce nutnost, jelikož je z nějakého důvodu nutné, aby se měřící zařízení nedotýkalo měřeného objektu. To může být z důvodu pružnosti či křehkosti materiálu, ale také například u výrobků s citlivým povrchem, který by se mohl dotekem poškodit. Bezkontaktní měřící systémy jsou popsány v kapitole 2. Největší pozornost je věnována optickým měřícím systémům. Další část diplomové práce je praktická. Jedná se o měření dvoudílné formy, která je určena pro výrobu sedáků z PUR pěny. Formu zapůjčila firma Modelárna LIAZ spol. s r.o., která také hledá nové možnosti měření pro svoje výrobky. Měřící systémy TRITOP a ATOS, vyráběné německou firmou GOM, zapůjčila firma MCAE Systems, s.r.o., která si klade za cíl úspěšně aplikovat nejmodernější 3D digitální technologie ve stěžejních oblastech českého průmyslu. Samostatná kapitola je věnována vyhodnocování naměřených dat. Poslední část práce se věnuje měření a vyhodnocení sedáku automobilu z PUR pěny, jehož měření je náročné z důvodu jeho tvárnosti a pružnosti. U měření sedáku je také brán ohled na smrštění PUR pěny a bylo snahou udávané teoretické hodnoty smrštění ověřit v praxi. Na závěr je umístěno stručné zhodnocení dosažených výsledků diplomové práce.

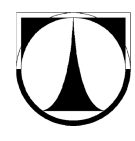

**1 Souřadnicové měřící stroje** 

Souřadnicové měřící stroje (CMM – Coordinate Measuring Machine) jsou zařízení pro měření geometrických vlastností různých objektů. Slouží k měření geometrických prvků dílců, jakými jsou např. délka, úhel, sklon, průměr a rovnoběžnost. Během několika let vývoje si našly místo v mnoha výrobních a montážních procesech. V dnešní době patří mezi nejpoužívanější měřící přístroje v oblasti hodnocení kvality výrobků. Téměř všechna provedení souřadnicových měřících strojů mají kartézsky uspořádané souřadnicové osy vybavené lineárním odměřováním vzdálenosti. Odměřovací systém stroje velice podstatně ovlivňuje přesnost měření. Základním principem je zjišťování souřadnice X, Y, Z jednotlivých bodů měřeného objektu. Body jsou snímány dotykovým senzorem, který je umístěný na svislé ose stroje. Princip funkce dotykového senzoru spočívá v mechanickém dotyku měřeného předmětu. Při kontaktu snímací koule a měřeného objektu se vytvoří spouštěcí signál, který dá povel k odečtení souřadnic měřícího stroje. Měřený bod se tedy získá ze souřadnic měřícího stroje a vztahuje se na střed snímací koule. Snímací koule je upevněna na trojbodovém uložení, kde každý bod funguje jako spínač. Mezi hlavní nevýhody souřadnicových strojů patří především to, že souřadnicový měřící stroj musí být ke zjištění měřeného bodu v kontaktu s měřeným objektem. Také záleží na úhlu doteku měřící sondy. Snímací síly jsou závislé na směru snímání, je nutné provádět korekce měřící kuličky. Měřený objekt, musí být spolehlivě upnut k měřícímu stolu. Naměření většího množství bodů je tedy velice časově náročné. [1]

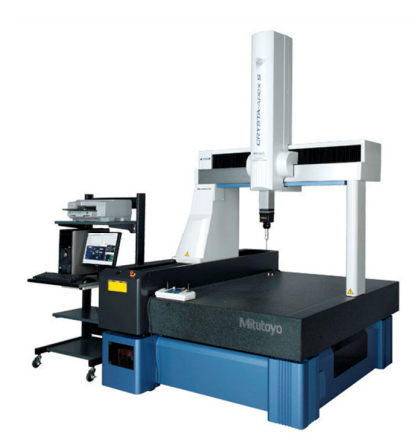

Obr. 1: Souřadnicový měřící stroj od firmy Mitutoyo [2]

13

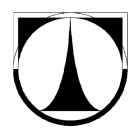

# **2 Bezdotykové měřící systémy**

V průmyslu jsou standardní dotykové měřící systémy povrchu (kapitola 1) stále častěji nahrazovány nebo vhodně doplňovány bezdotykovými metodami měření povrchu. Zařízení, které umožňuje převést fyzický reálný tvar objektu do podoby počítačového virtuálního 3D modelu, nazýváme 3D skener. Po nasnímání objektu se vytvoří počítačový model, který je možné následně exportovat do různých datových formátů. V této kapitole se budeme zabývat pouze bezdotykovými, neboli bezkontaktními měřícími zařízeními. Mimo to existují také mechanické 3D skenery nebo destruktivní 3D skenery. Na začátek si uvedeme hlavní výhody a samozřejmě také nevýhody 3D skenerů oproti klasickým konvenčním metodám.

#### **Výhody:**

- schopnost měřit pružné materiály (měkké materiály),
- schopnost měřit křehké či historicky cenné předměty, bez nutnosti kontaktu,
- vysoká hustota dat (velké množství naměřených bodů),
- možnost skenovat součásti s vyšší teplotou,
- mobilita.

#### **Nevýhody:**

- méně odolné vůči znečištění,
- neschopnost měřit průhledný povrch (nutno zneprůhlednit),
- problém se snímáním neprůchozích otvorů.

#### **Rozdělení bezdotykových měřících systémů:**

- optické skenery,
- laserové skenery,
- ultrazvukové skenery,
- rentgenové skenery.

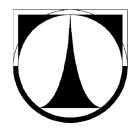

## **2.1 Rentgenové skenery**

Rentgenové 3D skenery se používají zejména tam, kde je nutné zachytit vnitřní geometrii měřené součásti, což většina ostatních metod zvládne jen za předpokladu, že nám nezáleží na osudu měřené součásti a je možné ji postupně odfrézovávat nebo rozřezat. Rentgenový 3D skener to zvládne bez poškození měřeného objektu. Skener pracuje na stejném principu jako klasické rentgeny používané ve zdravotnictví, pouze s tím rozdílem, že při tomto použití je intenzita rentgenového záření vyšší. Zařízení se většinou používají pro měření potrubí, kotlů nebo jiných uzavřených nádob. [3]

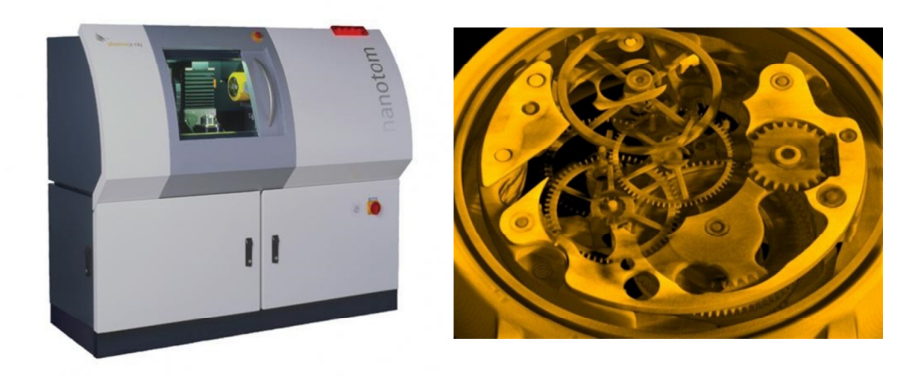

Obr. 2: Rentgenový 3D skener NanoTom (vlevo), pořízený sken hodinového strojku (vpravo) [4]

### **2.2 Ultrazvukové skenery**

Ultrazvukové skenování patří mezi cenově nejméně náročné řešení problematiky zaznamenávání 3D obrazu. Nutno ale také říci, že je jedním z nejméně přesných, což je jeho hlavní nevýhodou. Přesnost měření se pohybuje mezi 0,3 až 0,5 mm. Skenování je prováděno manuálně ultrazvukovou sondou ve tvaru pistole s kovovým hrotem. Při stisku spouště dojde k vyslání ultrazvukového signálu. Po odrazu signálu od měřeného předmětu je signál detekován pomocí speciální konstrukce s ultrazvukovými čidly a je přepočítáván do prostorových souřadnic, které je možno vkládat přímo do CAD systémů nebo datových souborů. Vzhledem k jeho nízké ceně a nižší přesnosti se používá převážně v zábavním průmyslu. Uplatnění najde na poli reklamy, filmu a animací. [5]

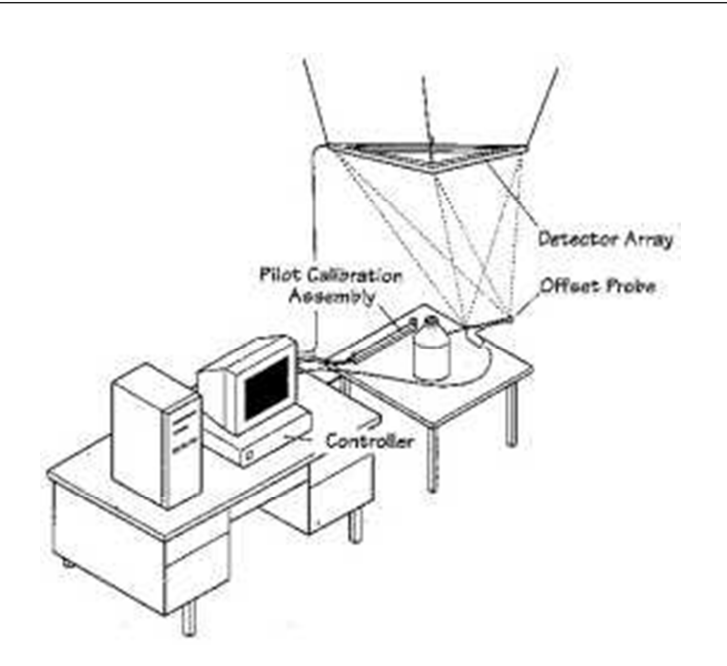

Obr. 3: Ultrazvukový 3D skener Freepoint [5]

## **2.3 Laserové skenery:**

Laserové skenery se dají rozdělit na dva základní typy. Prvním je laserový skener, který pracuje na stejném principu jako např. sonar. Další typy laserových skenerů, stejně jako optické skenery, pracují na principu počítačového vidění. Z tohoto důvodu je někdy obtížné určit, zda se jedná o zařízení laserové nebo optické. V této práci budeme pojmem laserový skener označovat zařízení, která vysílají laserový paprsek a pojmem optický skener budeme označovat ta zařízení, která využívají projekce světelného vzoru.

Principy počítačového vidění jsou známy již několik desítek let, ale teprve až s rozvojem počítačů a počítačových aplikací začínají nacházet své uplatnění a využití. Základem většiny bezdotykových měřících systémů, je totiž velice složitá softwarová aplikace. Je nutné si uvědomit, že při měření trojrozměrného objektu dochází při zaznamenávání na digitální kameru ke ztrátě informace o třetím rozměru objektu. Zpětná úloha, která má za úkol vypočítat trojrozměrné vlastnosti objektu z dvojrozměrného obrazu, má pak nekonečně mnoho řešení. Jednou z možností, jak tuto úlohu řešit, je využití dvou kamer a pomocí techniky stereovidění vypočítat hloubku v obraze. Další metody jsou založeny na principu projekce proužku světla na měřený

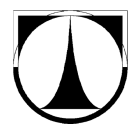

objekt. Laserové skenovací zařízení obsahuje zdroj laserového světla a optický detektor. Využívá se vlastností laserového paprsku. Skener vyšle laserový paprsek kolmo proti předmětu, ten se následně od měřeného objektu odrazí, vrátí se zpět do skenovacího zařízení, kde je zachycen přijímačem. Jako přijímač je ve většině případů použit CCD čip (CCD kamera). Software následně vyhodnocuje dobu, která uplyne od vyslání do vrácení paprsku. [6, 7]

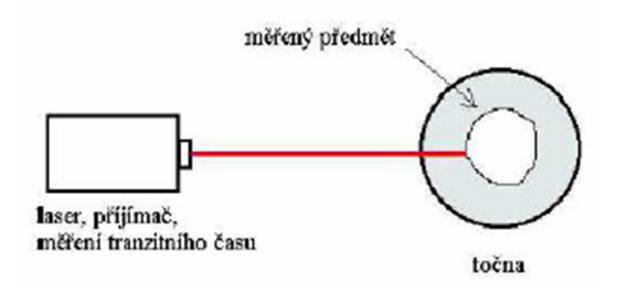

Obr. 4: Princip laserového skeneru, měření času [8]

Pro digitalizování měřeného objektu je nutné postupně orotovat měřený předmět, následně posunout paprsek do další měřící hladiny a opět orotovat předmět. Kvalita zdigitalizovaného tělesa je pak dána hustotou, s jakou laserový paprsek pokryl plochu měřeného tělesa. Tento princip se v praxi často nepoužívá. Častější princip vyhodnocování je na základě aktivní triangulace. Informace o zakřivení povrchu plyne z úhlu, pod jakým se paprsek vrátil zpět do zařízení. Spojením všech těchto informací a znalostí rozměrů základny v zařízení je možné získat přesnou polohu bodu v 3D prostoru. Laserové skenery lze dále rozdělit podle používané metody triangulace:

- 1D aktivní triangulace (světelný paprsek),
- 2D aktivní triangulace (světelný pruh).

#### **2.3.1 1D aktivní triangulace**

Zdroj světla spolu se snímačem a osvětleným bodem na zkoumaném objektu tvoří takzvaný triangulační trojúhelník. Spojnici mezi světelným zdrojem a snímačem pak nazýváme **triangulační bází**. Na straně světelného zdroje je úhel svíraný triangulační bází konstantní, kdežto na straně snímače je úhel určen proměnnou pozicí osvětleného

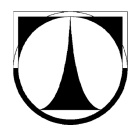

bodu na CCD snímači. Z velikosti tohoto úhlu lze na základě znalosti triangulační báze určit Z souřadnici bodu na povrchu objektu. [9]

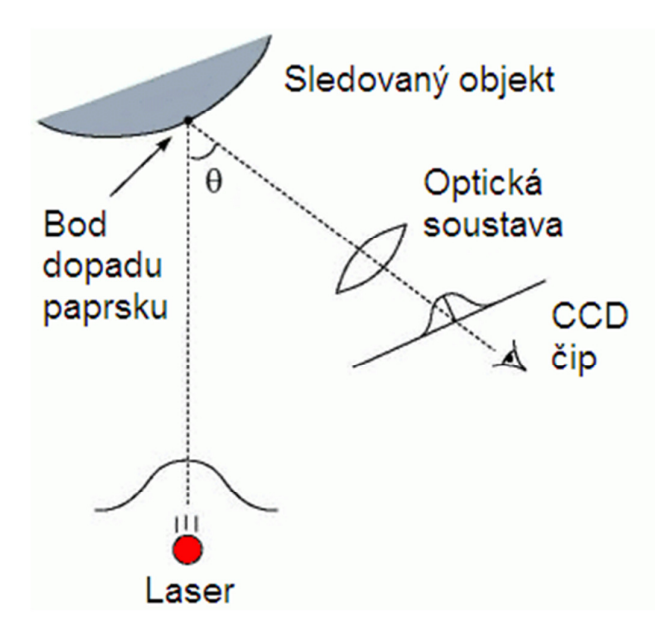

Obr. 5: Metoda 1D aktivní triangulace [9]

#### **2.3.2 2D aktivní triangulace**

K měřenému objektu je vyslán rozkmitaný laserový pruh. Ten je snímán zabudovaným CCD snímačem s příslušnou optikou. Laserový pruh vznikne průchodem laserového paprsku přes speciální optickou soustavu, která obsahuje cylindrické čočky. Světelný pruh se po povrchu předmětu postupně pohybuje, neboť za emitorem laserového pruhu a optickou soustavou je umístěno elektronicky ovládané zrcadlo, které laserový pruh vychyluje. Díky tomu je možné získat sérii snímků, jejichž složením lze zrekonstruovat původní tvar měřeného objektu. Rychlost pohybu zrcátka a tím i pohybu paprsku po povrchu objektu je limitována především dobou expozice a rychlostí vyčtení dat z použitého CCD čipu. Tato rychlost se podle světelného výkonu laseru pohybuje v rozmezí 10 ms až 100 ms. [9]

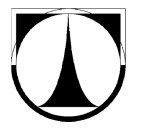

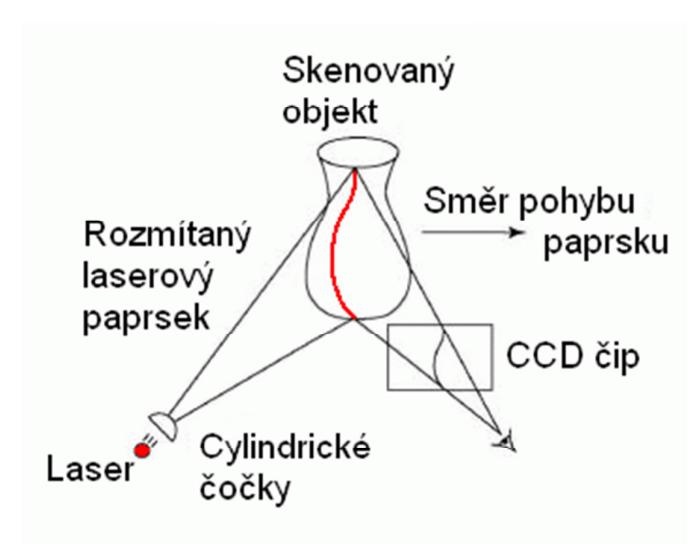

Obr. 6: Metoda 2D aktivní triangulace [9]

Součástí laserového skeneru bývá také obvykle i barevná kamera, která rovnou při skenování snímá barevnou informaci. Snímače jako takové barvu dopadajícího světla nerozlišují. Zaznamenávají pouze intenzitu světla, nikoliv jeho frekvenci, která udává barvu světla. Zařízení proto musí být doplněno o barevné filtry (optický hranol), které rozdělí světelný paprsek na jednotlivé barvy a každou barvu zaznamenává na jeden CCD čip. Výsledný objekt tedy bude nejen přesnou geometrickou napodobeninou, ale bude mít i stejnou barevnou strukturu. Laserové skenery mají také oproti optickým skenerům tu výhodu, že zpravidla nemají problém se snímáním neprůchozích otvorů, prohlubní a výstupků. [6]

Většina v praxi používaných laserových skenerů, pracuje právě na principu opticky aktivní 2D triangulace (kap. 2.3.2). Jedním z nich je ruční laserový 3D skener HandyScan (Obr. 7 vlevo), který promítá na objekt laserový kříž, který neustále sleduje dvou nebo tří kamerovým vestavěným systémem. Měří se tak vzdálenost jednotlivých bodů plochy osvětlené křížem od skeneru. Díky zachycenému laserovému kříži dokáže skener určit tvar reálného modelu a předat jej dále na zpracování do počítače. Skener se během snímání pohybuje, pro určení jeho polohy v prostoru se používají reflexní

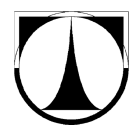

poziční značky. Na stejném principu funguje i skener METRASCAN, který je zobrazen na obrázku (Obr. 7 vpravo). [10]

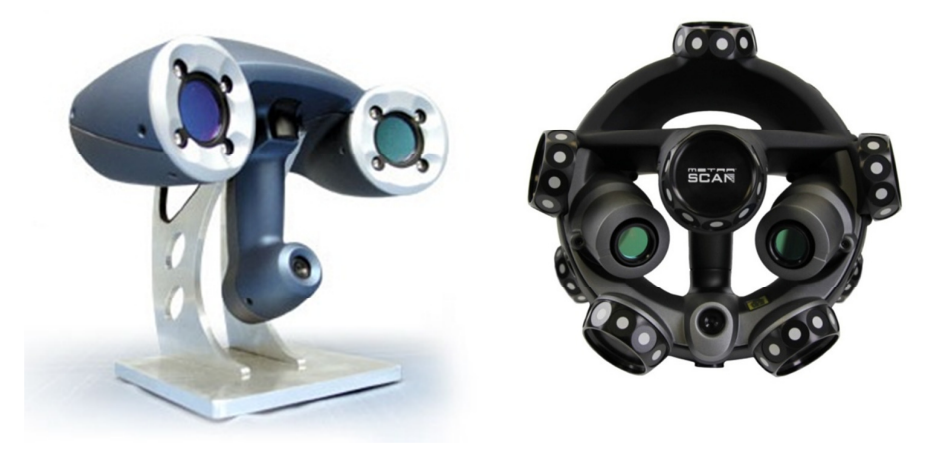

Obr. 7: Ruční laserový skenovací systém HandyScan a METRASCAN [10, 11]

## **2.4 Optické skenery**

Hlavním tématem této diplomové práce jsou právě optické měřící systémy. Ve většině literatury zabývající se tímto tématem najdeme následující rozdělení optických systémů.

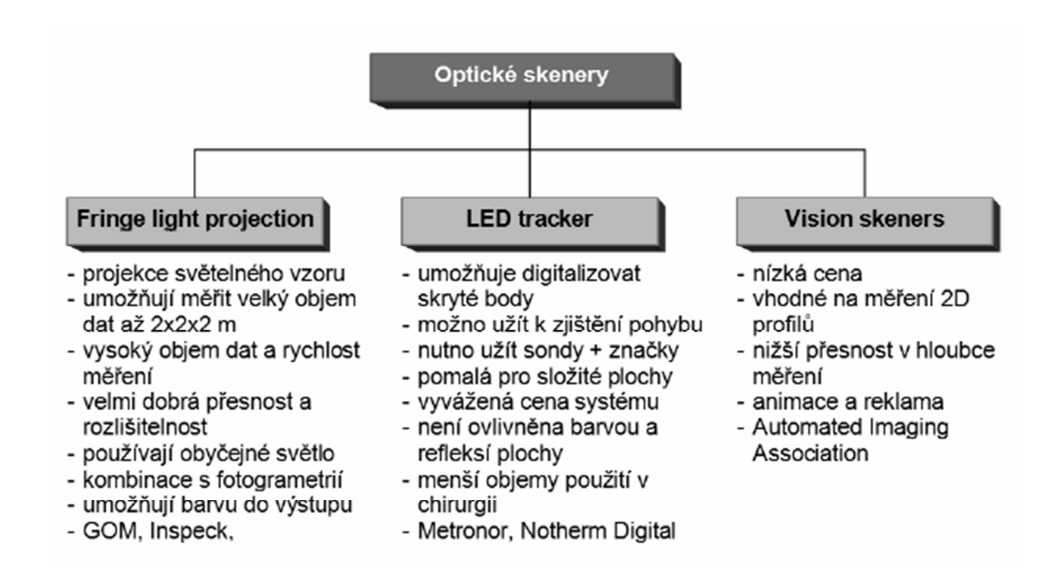

Obr. 8: Rozdělení optických skenerů podle principu digitalizace [12]

![](_page_21_Picture_0.jpeg)

Dále se budeme věnovat pouze skenerům, využívajícím technologii Fringe light projection, kterou používá převážná většina v praxi používaných 3D optických skenerů. Princip činnosti optických skenerů spočívá ve vytvoření snímků prostřednictvím videokamery resp. fotoaparátu s CCD čipem. Tyto snímky se pořídí v dostatečném množství a z různých úhlů tak, aby obsahovaly všechny plochy, které se mají digitalizovat. Čím je tvar skenovaného objektu složitější, tím větší množství snímků je zapotřebí. Následně se snímky odešlou do PC na další zpracování. Je vhodné mít za snímaným objektem jednobarevné pozadí, nejlépe takové, které bude co možná nejvíce v kontrastu s měřeným objektem. Při vyhodnocování snímků se opět využívá triangulační metody. Již jsme si představili 1D a 2D triangulační metody, které se uplatňují především u laserových skenerů. U optických skenerů se většinou setkáme s aktivní 3D triangulační metodou, která promítá strukturovaný světelný svazek, nikoliv pouze proužek světla jako u 2D metody. Strukturovaný svazek je vlastně soubor několika světelných proužků. [13]

#### **2.4.1 Princip projekce proužků světla**

Tato technika spočívá v promítání proužků světla na měřený objekt, který je zároveň snímán kamerou. Zpravidla se používají dvě kamery. Projektor a kamery musí být vůči sobě v prostoru vhodně umístěny, musí být známa jejich vzájemná poloha a úhel natočení. V získaném obraze je pak zachyceno zakřivení světelných proužků na povrchu skenovaného objektu, z čehož je možno určit jeho tvar a orientaci. Souřadnice jednotlivých bodů na povrchu součásti v místě osvětlení proužkem světla je pak možné vypočítat právě pomocí triangulace.

![](_page_22_Picture_2.jpeg)

Obr. 9: Princip projekce proužku světla [14]

Tato technika v mnohém připomíná princip 2D triangulace uvedený v kapitole Laserové skenery. Princip je praktický stejný, ale u optických měřících systémů se používá sada proužků nebo jakýkoliv jiný předem definovaný vzor, jehož zdrojem je projektor. Vzorem mohou být černé a bíle pruhy stejné nebo různé šířky nebo pruhy různých barev, složitých tvarů a křivek, kruhy, čtverce či mřížky. Na naskenovaném předmětu je sledována deformace daného vzoru a zároveň na základě deformace vzoru se určí tvar předmětu. [15]

![](_page_22_Picture_5.jpeg)

Obr. 10: Různé typy vzorů používané při optickém skenování [15]

![](_page_23_Picture_0.jpeg)

Nevýhodou optických skenerů je jejich neschopnost skenovat průhledné materiály. Je-li model příliš lesklý nebo průhledný, lze na něj nanést speciální křídový nebo titanový prášek, který povrch zmatní. Optické měřící systémy jsou také poměrně citlivé na vnější vlivy, především na okolní osvětlení a nečistoty. Všechny tyto aspekty ale převáží vysokou rychlostí měření, nezávislostí výsledků na tuhosti součásti, její teplotě, hmotnosti apod. Hlavní výhodou je, že naskenovaný 3D model se skládá z velkého množství bodů.

#### **2.4.2 Fotogrammetrie**

Mezi optické zařízení lze také zařadit fotogrammetrická zařízení. Fotogrammetrie je obor zabývající se určováním tvaru, rozměrů a polohy předmětů v prostoru, které jsou zobrazené na fotografických snímcích. Počátky fotogrammetrie sahají do poloviny 19. století, kdy byl poprvé použit fotografický snímek pro měřičské účely. Fotogrammetrie využívá pasivní triangulační techniky. Doposud jsme se zabývali pouze aktivní triangulací. U pasivní triangulace není, na rozdíl od triangulace aktivní, známo geometrické uspořádání měřícího zařízení. Fotogrammetrie se používá nejen ve strojním průmyslu, ale zejména se vyvíjela díky letectví, geodézii a tvorbě map. Využívá se také ve stavebnictví (dokumentace historických budov), kriminalistice, při dokumentování dopravních nehod atp. Pro měření statické scény se používá jedna kamera, která získá snímky ze dvou a více různých pohledů. Jedná se o samokalibrační metodu, u které není předem známa poloha kamery. Z fotografických snímků je určeno relativní umístění kamery vůči měřenému objektu a vzájemná poloha snímků vůči sobě. Jednoduchou a často používanou vyhodnocovací metodou je technika zvaná stereovidění. Technika stereovidění vychází z principu vidění lidí. Lidské oko vytváří středový obraz pozorovaného předmětu na sítnici. Pokud člověk pozoruje předměty oběma očima, vidí je prostorově, což je dáno tím, že každé oko vytváří na sítnici samostatný obraz. Základní princip stereovidění spočívá v pořízení dvou snímků. [14, 16]

![](_page_24_Picture_1.jpeg)

![](_page_24_Picture_2.jpeg)

![](_page_24_Figure_3.jpeg)

Obr. 11: Určení polohy bodu v prostoru pomocí stereovidění [16]

Na obrázku (Obr. 11) je znázorněn zjednodušený princip stereovidění. Jestliže se nám podaří najít k bodu P na snímku z jedné kamery odpovídající bod na snímku z druhé kamery, pak lze určit souřadnice bodu P podle následujících vztahů, kde 2d je vzdálenost mezi snímky, f je ohnisková vzdálenost, x<sub>L</sub> a x<sub>P</sub> jsou souřadnice bodu P v obrazové rovině  $z = 0$ . [16]

**Souřadnice bodu x:** 

$$
x = x_L * \frac{2*d}{x_L - x_P} \tag{1}
$$

**Souřadnice bodu y:** 

$$
y = y_L * \frac{2 * d}{x_L - x_P} \tag{2}
$$

**Souřadnice bodu z:** 

$$
z = \frac{2*d*f}{x_L - x_P} - f\tag{3}
$$

![](_page_25_Picture_0.jpeg)

Při použití těchto vztahů při fotogrammetrii vyvstávají dva základní problémy. Prvním problémem je přiřadit k bodu na jednom snímku stejný bod na snímku druhém. Druhým problémem je nutnost znát vzdálenost mezi snímky. Tyto problémy lze ale vyřešit použitím kódovaných referenčních bodů, čímž se docílí jejich jednoznačného určení. Dále je možné využití epipolární geometrie. Je-li bod nalezen na jednom snímku, pak leží stejný bod na druhém snímku, na epipoláře. Epipolára je přímka, která vznikne jako průsečík roviny, ve které leží optické osy kamer a obrazové roviny kamer. Bod po bodu lze pak ze dvou daných sdružených stereoskopických snímků určit celý geometrický prostor. [16]

![](_page_25_Figure_4.jpeg)

Obr. 12: Epipolární linie [16]

#### **2.4.3 Systém TRITOP**

Fotogrammetrický systém TRITOP je přenosný optický měřící systém vyráběný německou firmou GOM určený k bezkontaktnímu měření 3D souřadnic stanovených bodů na měřeném objektu. Dále umožňuje měřit kontrastní čáry, prostřihy, ostřihové hrany plechů, či nakreslené čáry na objektu. Používá se především při kontrole kvality, digitalizaci a při deformačních analýzách. [17]

![](_page_26_Picture_2.jpeg)

![](_page_26_Picture_3.jpeg)

Obr. 13: Systém TRIROP [17]

Mezi hlavní součásti systému TRITOP patří zejména digitální zrcadlovka, kalibrační tyče, kódované a nekódované referenční body, výkonný počítač a softwarová aplikace od firmy GOM.

## **Digitální zrcadlovka:**

Hlavní součástí fotogrammetrického systému TRITOP je digitální zrcadlovka (Obr. 14) s manuálním objektivem s pevným ohniskem a bleskem. Pořizování fotogrammetrických snímků se výrazně liší od normálního používání při fotografování. Většina automatických funkcí je proto zakázána. [17]

![](_page_26_Picture_8.jpeg)

Obr. 14: Digitální zrcadlovka Canon EOS-1 Ds Mark III [18]

![](_page_27_Picture_0.jpeg)

#### **Kalibrační tyče:**

Kalibrační tyče slouží jako měřítko celému projektu. Kalibrační tyče jsou přesně proměřené kalibrační objekty. Při jejich použití se do systému zadává jejich naměřená délka, teplota při které byli tyče změřeny a tepelná roztažnost materiálu, z kterého jsou tyče vyrobeny. Software si pak jejich délku přepočítá v závislosti na teplotě, při které se provádí měření.

![](_page_27_Picture_5.jpeg)

Obr. 15: Kalibrační tyče – karbonové [17]

#### **Kódované a nekódované referenční body:**

Nekódované referenční body slouží pro určení bodů, u nichž chceme následně zjistit 3D souřadnice a vyhodnotit je. Rozmístění referenčních bodů po objektu závisí na příslušných měřících a inspekčních úlohách. Oproti tomu kódované referenční body slouží k určení 3D prostoru. Používá se kód, který je tvořen 15 segmenty. Aby bylo možné docílit vysoké přesnosti měření, musí být kódované referenční body vhodně rozmístěny po celém měřeném objektu [17]

![](_page_27_Picture_9.jpeg)

Obr. 16: Nekódované a kódované referenční body [17]

![](_page_28_Picture_0.jpeg)

#### **Technika snímání obrazu**

Nejprve je nutné nachystat měřený objekt. Prvním krokem bývá nalepení nekódovaných referenčních bodů na objekt, jejichž souřadnice chceme vyhodnocovat. Aby mohl být bod později spočítán, musí byt zaznamenán alespoň ve 3 snímcích. Dále je nutné vhodně rozmístit kódované referenční body tak, aby byly dobře viditelné. Je také nutné, aby na každém snímku bylo vidět minimálně 5 kódovaných referenčních bodů, což je minimum, které vyžaduje fotogrammetrický systém pro přesný výpočet kamerových pozic.

![](_page_28_Figure_5.jpeg)

Obr. 17: Princip měření se systémem TRITOP [17]

Poslední důležitou věcí je k měřenému objektu umístit dvě kalibrační tyče, které budou sloužit jako měřítko celého projektu. Poté je již možné začít s měřením, pořizováním snímků. Uživatel pořizuje snímky z různých úhlů okolo měřeného objektu a z několika výškových úrovní. Důležitou součástí souboru snímků musejí být i 4 kalibrační fotografie, které software potřebuje pro výpočet optického zkreslení objektivu. Kalibrační obrazy jsou pořízeny z jednoho místa, s otočením fotoaparátu vždy o 90°. Ideální pozice pro pořízení kalibračních fotografií je shora nad měřeným objektem. Pokud takovou pozici není možné z nějakého důvodu realizovat, postačí

![](_page_29_Picture_0.jpeg)

pozice, ze které lze zachytil maximální možný počet kódovaných bodů. Jak správně pořizovat snímky ilustruje obrázek (Obr. 18). [17]

![](_page_29_Figure_4.jpeg)

Obr. 18: Metoda pořizování obrazů velkých objektů [17]

#### **2.4.4 Systém ATOS Compact SCAN 5M**

Systém ATOS Compact SCAN 5M je mobilní optický měřící systém vyráběný německou firmou GOM. Uplatnění nachází v nejrůznějších průmyslových odvětvích, jakými jsou např. konstrukce, výroba, kontrola kvality, design apod. Systém ATOS (Advanced Topometric Sensor) dokáže zajistit rychlou a snadnou digitalizaci měřených objektů s poměrně vysokým rozlišením a přesností. Měřící systém se skládá z těchto hlavních součástí:

![](_page_30_Picture_0.jpeg)

- měřící senzor,
- stojan pro umístění senzoru,
- kalibrační objekty,
- výkonný počítač a softwarová aplikace od firmy GOM.

#### **Měřící sensor ATOS Compact SCAN 5M**

Měřící sensor je tvořený projektorem, dvěma kamerami a řídící jednotkou. Každý nakonfigurovaný senzor definuje ve směru skenování 3D oblast, v níž lze měřený objekt skenovat. Tato 3D oblast vymezuje minimální a maximální vzdálenost mezi senzorem a měřeným objektem a nazývá se měřící objem. Měřící objem, znázorněný na obrázku (Obr. 19), je závislý na konfiguraci senzoru a na sadě použitých objektivů. [19]

![](_page_30_Figure_9.jpeg)

Obr. 19: Definice měřícího objemu [19]

Pro správné nastavení senzoru je třeba definovat úhlové vztahy mezi kamerami a projektorem. Dále je potřeba zaostřit a nastavit clonu objektivů a projektoru. To se provádí při kalibraci senzoru. Kalibrace je proces měření, při němž si software zjišťuje

![](_page_31_Picture_0.jpeg)

pozici a orientaci jednotlivých kamer na základě zaznamenaných obrazů kamery. Kalibrace se provádí na kalibrační objekt, který představuje kalibrační deska nebo kalibrační kříž. Kalibrační deska je tvořena černými body na bílém pozadí, větší body uprostřed desky informují software o typu kalibrační desky. [19]

![](_page_31_Picture_4.jpeg)

Obr. 20: Kompletní systém ATOS a detail kalibrační desky [19]

Digitalizace měřeného objektu probíhá tak, že systém promítá na objekt rastrový vzor a kamery tento obraz zaznamenávají. Využívá se tedy principu 3D aktivní triangulace popsané v kapitole 2.4.1. Systém ATOS Compact SCAN 5M s měřícím objemem MV 300 dokáže na jeden sken naměřit až 5 milionů bodů, což odpovídá rozlišení 2448 x 2050 pixelů, vzdálenost mezi měřenými body je 0.124 mm. [19]

#### **Možné výstupy z Digitalizace:**

- optimalizovaná polygonální síť (STL),
- mrak bodů,
- řezy (body),
- obrysové a kontrastní křivky (body),
- barevná mapy odchylek od CAD modelu (obrázky),
- délkové a úhlové kóty, tolerance tvaru a polohy (GD&T), primitiva (roviny, válce, koule, ...),
- protokol měření (ASC, CSV, PDF),
- export do prohlížeče GOM Inspect.

![](_page_32_Picture_0.jpeg)

## **3 Měření a vyhodnocení formy**

### **3.1 Zadání od výrobce formy**

V říjnu proběhla informativní schůzka se zástupci firmy Modelárna LIAZ spol. s r.o., která je výrobcem této formy. Cílem schůzky bylo nejen domluvit termín měření, ale také zjistit očekávání a požadavky výrobce. Mluvilo se o základních problémech, se kterými se firma potýká při výrobě forem. Dále jsme byli seznámeni s technologií výroby formy a následnou výrobou výrobků z PUR pěny. Konkrétním výrobkem je sedák do automobilu. Domluvili jsme se, že je potřeba vytvořit analýzu dutiny formy a zaměřit se na smrštění PUR pěny, což je právě zdrojem velkých problémů. Dalším úkolem je kontrola výroby formy a vytvoření kontrolních řezů v předem definovaných bodech. Důležitou součástí formy je dělící rovina, na kterou je třeba se také při měření zaměřit. Posledním bodem je měření a vyhodnocení výsledného výrobku.

### **3.2 Kombinace ATOS a TRITOP**

V praxi jsou někdy kombinovány systémy ATOS a TRITOP. Aby bylo možné splnit všechny požadavky výrobce, je nutné změřit formu pomocí kombinace obou systémů. Výrobce systémů GOM doporučuje používat kombinaci obou těchto měřících systémů při skenování větších měřených objektů. Pokud je měřený objekt dvakrát nebo třikrát větší než použitý měřící objem, je efektivnější zaznamenat referenční body předem pomocí fotogrammetrického systému TRITOP, tím se eliminuje sčítání chyb v transformaci a zajišťuje se lepší kvalita naměřeních dat. Tento postup lze také použít při pouze částečném skenovaní určitého předmětu. Jako příklad lze uvézt automobil, u kterého chceme naskenovat pouze přední a zadní nárazník, ale zároveň chceme, aby oba skeny byly v souřadném systému automobilu a bylo možné měřit jejich vzájemnou polohu. Automobil je tedy nutné vyfotit pomocí systému TRITOP a poté použít systém ATOS na naskenování obou nárazníků. Zachycení referenčních bodů před skenováním má smysl i v případě měření složitějších objektů. Obsluha měřícího zařízení se pak může plně koncentrovat na skenování bez nutnosti zohledňování referenčních bodů. [20]

![](_page_33_Picture_0.jpeg)

Na následujícím obrázku (Obr. 21) je zobrazen princip měření dvoudílné formy. První část obrázku ilustruje měřenou formu. Skládá se ze dvou částí označených jako vrchní díl a spodní díl. Červený křížek symbolizuje referenční bod. Forma bude tedy nejprve změřena systémem TRITOP v uzavřeném stavu (část 2), tím bude zaznamenána poloha bodů na ní nalepených. Dále bude forma rozevřena a bude doplněna o další body, které budou umístěny uvnitř dutiny formy. Forma bude opět změřena systémem TRITOP a nové body budou dokódovány do původní naměřené sady bodů (část 3). Tento postup bude proveden jak s vrchním dílem, tak i spodním dílem formy. Výsledkem tedy bude to, že software bude znát polohu referenčních bodů, umístěných nejenom na formě ale i uvnitř dutiny. Výsledek měření systémem TRITOP znázorňuje část 4 na obrázku (Obr. 21).

![](_page_33_Figure_4.jpeg)

Obr. 21: Princip měření dvoudílné formy

Následně budou obě části formy změřeny systémem ATOS, kde budou skeny automaticky transformovány právě na body umístění uvnitř formy. Tímto způsobem dokážeme naskenovat obě části formy s tím, že budeme znát i jejich přesnou polohu vůči sobě.

![](_page_34_Picture_0.jpeg)

Využití optických metod pro měření a rozměrovou analýzu forem

# **3.3 Postup měření a vyhodnocení**

![](_page_34_Figure_4.jpeg)

Obr. 22: Vývojový diagram měření a vyhodnocení

Diagram zobrazuje jednotlivé kroky měření a následného vyhodnocení. Diagram by měl pomoci k lepšímu pochopení veškerých popisovaných postupů. Oranžová barva reprezentuje jednotlivá již popsaná měření a jejich návaznost. Na oranžovou barvu navazují červená pole, která symbolizují tvorbu STL. Tmavě modrá reprezentuje CAD

![](_page_35_Picture_0.jpeg)

model. Světle modrá políčka představují jednotlivé kroky vyhodnocení, ze kterých se skládá výstupní protokol, označený zeleně.

### **3.4 Realizace měření**

 Měření proběhlo 9.10.2012 v prostorách Firmy Modelárna LIAZ spol. s r.o., v Liberci. Postup měření byl následující. Nejprve jsme si prohlédli formu, kterou budeme měřit a domluvili si se zástupcem firmy prostor, kde bude možné formu změřit. Jak je vidět na následujících obrázcích, je dobré mít okolo měřeného objektu prostor okolo 1,5 metru pro snadnou manipulaci s měřícím zařízením (skenerem). Samozřejmě lze měřit, i když je prostoru nedostatek, ale měření je pak náročnější na polohování skeneru a může zabrat i více času. Vzhledem k tomu, že forma nebyla nově vyrobená, ale byla již používaná a právě uvolněná z výroby, bylo nutné ji před měřením důkladně očistit od nečistot, usazenin materiálu a separačního vosku. Prvním úkolem bylo uzavřenou formu naměřit, za pomoci fotogrammetrického systému TRITOP.

![](_page_35_Picture_6.jpeg)

Obr. 23: Uzavřená forma připravená na měření systémem TRITOP

Na obrázku (Obr. 23) můžeme vidět formu připravenou na měření systémem TRITOP. Jsou tam dvě kalibrační tyče z karbonu o tepelné roztažnosti -0,85\*10<sup>-6</sup>\*K<sup>-1</sup> a délce 949,028 mm a 948,886 mm kalibrované při teplotě 20°C. Dále jsou na formě umístěny orientační kříže, které jsou opatřeny devíti kódovanými body. Kříže umožňují

![](_page_36_Picture_0.jpeg)

snadné a rychlé nanesení kódovaných bodů na měřený objekt. Dále jsou na formě umístěny samostatné kódované body a 3 mm referenční body.

V souladu s pravidly techniky snímání objektů z více hladin (Obr. 18) bylo pořízeno 33 fotografií, které byly nahrány do softwaru TRITOP. Software následně provedl výpočet, umístil fotografie do prostoru a úhlu, ze kterého byly pořízeny. Referenční body nyní vytvořily skupinu bodů, jejichž souřadnice jsou známé.

![](_page_36_Picture_5.jpeg)

Obr. 24: Pořízené fotografie Obr. 25: Fotografie v prostoru

 Nyní je forma vyfocená v uzavřeném stavu. Referenční body nalepené na formě budou později sloužit k virtuálnímu sesazení formy. Dalším úkolem bylo rozevření formy, což provedli kvalifikovaní pracovníci z firmy Modelárna LIAZ za pomocí kolejového jeřábu. Obě části otevřené formy bylo opět nejprve nutné očistit od zbytků PUR pěny, vosku a odmastit je. Poté byl povrch formy upraven protireflexním nástřikem křídovým práškem. Křídový prášek se používá většinou u těch předmětů, které jsou vyrobeny z průhledných nebo poloprůhledných materiálů. Také lesklé předměty představují problémy. Při dopadu světla na lesklou plochu se vytvářejí odlesky, které by systém mohl identifikovat jako falešný referenční bod. V další fázi byly vnitřní části formy opatřeny referenčními body. Referenční body slouží k orientaci ve 3D prostoru. Skener ATOS pomocí referenčních bodů dokáže transformovat jednotlivá měření (skeny) tak, aby byl výsledkem měření dat společný a správně orientovaný povrch. Systém ATOS zvládne měření i bez referenčních bodů. Jednotlivá měření jsou skládána na sebe pomocí tzv. metody best-fit, která vyhledává na skenech stejné tvary a pokouší se je s co největší přesností sesadit na sebe. Je zřejmé, že tato

![](_page_37_Picture_0.jpeg)

metoda funguje velice dobře u tvarově složitějších součástí a nedoporučuje se ji používat například u součástí rotačního tvaru. Skenování bez referenčních bodů má ale také celou řadu nevýhod. Ať už drobné, např. že není poloha senzoru zobrazována v 3D pohledu nebo že není v 3D pohledu zobrazen měřící objem. Ale také zásadní nevýhody, které mají vliv na přesnost měření. Není detekován kalibrační stav senzoru. Kontrola s názvem Movement, která popisuje vzájemný pohyb senzoru a objektu během měření, je neaktivní. Kontrola, která sleduje přesnost transformace měření deformace je také neaktivní. Pro jistotu během měření a snahu o co nejvyšší přesnost byly tedy referenční body použity. Obě části formy byly opět vyfoceny systémem TRITOP a tyto body byly dokódovány do měřící série.

![](_page_37_Picture_4.jpeg)

Obr. 26: Rozevřená forma připravená na měření systémem TRITOP - víko

Tento krok, focení formy spodní a vrchní části (dále jen vana a víko), by se dal vynechat. Systém ATOS je schopen si body kódovat v průběhu měření sám. Nejprve by přidělil identifikační čísla bodům, které by viděl na prvním skenu. Na druhém skenu by musely být alespoň 3 již zakódované body a systém by poté zakódoval body další. Vzhledem k tomu, že měření bylo prováděno měřícím objemem MV 300 a vzhledem k doporučení výrobce (kapitola 3.2), byl systém TRITOP použit i v této fázi měření.

Víko formy bylo vyfoceno stejným způsobem jako uzavřená forma. Bylo pořízeno 32 fotografií. Vana formy byla také vyfocena systémem TRITOP, zde bylo

![](_page_38_Picture_0.jpeg)

použito 27 fotek. Všechny fotografie byly nahrány do stejného projektu jako tři měřící série. Tím jsme získali nejen souřadnice vnějších referenčních bodů, ale i souřadnice vnitřních referenčních bodů, na které se budou umisťovat skeny. Na následujícím obrázku (Obr. 27) lze vidět všechny tři sady fotografií v jednom projektu.

![](_page_38_Picture_4.jpeg)

Obr. 27: Soubor fotografií v měřícím projektu

Dalším krokem bylo skenování forem. Nejprve se systémem ATOS Compact Scan skenovalo víko formy. Tyto skeny software transformoval přes body nalepené na povrchu formy do již zakódovaných bodů za pomoci systému TRITOP. Na obrázku (Obr. 28) lze vidět optický měřící systém ATOS Compact Scan při měření víka formy. Z obrázku lze porovnat velikost měřeného objektu a velikost měřícího objemu. Velikost měřícího objemu představuje modrá světelná stopa na víku formy.

![](_page_39_Picture_3.jpeg)

Obr. 28: Fotografie z průběhu měření – víko

Po naskenování víka se stejným způsobem naskenovala i vana formy. Pro naskenování víka bylo zapotřebí 76 skenů, u vany to bylo 93 skenů. Skeny vany byly opět transformovány na již vyfocené body systémem TRITOP. Tím se dosáhlo toho, že obě naskenované části formy byly vzájemně ustaveny tak, jako při skutečném zavření formy. Byla tedy vytvořena virtuální sestava formy. Na následujícím obrázku (Obr. 29) je zobrazen strom měření. V položce Measurement Series je nejprve Tritop Forma. Na tyto body jsou navázány body Tritop vana a Tritop viko. Scan 1, který reprezentuje naměřené víko, je spojen s body Tritop viko, což značí i poznámka (depends on Tritop Viko). Scan 2, tedy naskenovaná vana formy, je transformován na body z Tritop vana. V záložce Meshes jsou vytvořené STL obou částí formy. Toto je výsledek měření a nyní následuje vyhodnocení.

![](_page_40_Picture_0.jpeg)

![](_page_40_Picture_3.jpeg)

Obr. 29: Strom měření

Pro ucelenější představu o tom, jak dlouho měření probíhalo, je zde tabulka, která popisuje časový harmonogram měření.

| Úkon                           | Čas             |
|--------------------------------|-----------------|
| Začátek – příprava formy       | $8:30 - 8:45$   |
| TRITOP – uzavřená forma        | $8:45 - 9:00$   |
| Prostoje – manipulace s formou | $9:00 - 9:30$   |
| Příprava a čištění formy       | $9:30 - 9:45$   |
| TRITOP Vana + TRITOP Víko      | $9:45 - 10:15$  |
| $ATOS - Vana MV300$            | $10:15 - 11:30$ |
| ATOS – Víko MV300              | $11:30 - 12:40$ |
| Konec měření + úklid           | $12:40 - 13:00$ |

Tab. 1: Časový rozbor měření

![](_page_41_Picture_0.jpeg)

## **3.5 Vyhodnocení formy**

Výstupem z měření jsou tedy dvě STLka, která jsou sestavena tak, jak skutečně forma dosedá. V průběhu vyhodnocování budeme pracovat s dvěma sestavami.

#### **Sestavení A (Reálná sestava)**

Sestavení A reprezentuje uzavření formy podle TRITOPU. Při uzavření formy podle TRITOPU se ustaví obě STL na body, které byly za pomoci TRITOPU naměřeny při uzavřené formě. Získáme tak **skutečnou dutinu formy**.

#### **Sestavení B (Teoretická sestava)**

V sestavě B je forma uzavřena pouze teoreticky. K ustavení STL, se nepoužijí body z TRITOPU. Obě STL se ustaví pomocí dělící roviny na CAD model. Tím získáme **teoretickou dutinu formy.**

#### **3.5.1 Formát STL**

 STL (Stereolithography neboli Standart Triangulation Language, lze se také setkat s pojmem Surface Tesselation Language). Tento formát byl vyvinut výrobci stereolitografických zařízení jako výstupní formát po 3D skenování. Tento formát je dnes ale díky své jednoduchosti používán v mnoha CAD aplikacích a s 3D skenováním nemusí souviset. STL formát reprezentuje velmi jednoduchý zápis trojrozměrných objektů. Objemový model, je v tomto formátu reprezentován polygonovými ploškami. Každá ploška je definována normálou a třemi vrcholy, které jsou uvedeny proti směru hodinových ručiček, tak aby představovaly vrcholy trojúhelníku.

#### **Nativní STL formát musí splňovat následující specifikace:**

- normála a každý vrchol trojúhelníku jsou definovány 3 koordináty, což je 12 hodnot na každý trojúhelník,
- každá ploška je částí hranice mezi vnějškem a vnitřkem tělesa,
- každý trojúhelník musí sdílet dva vrcholy s každým jeho sousedním trojúhelníkem,
- reprezentovaný objekt musí mít všechny souřadnice vrcholů kladné.

![](_page_42_Picture_0.jpeg)

STL formát známe ve dvou typech. Prvním je *ASCII* formát, jehož výhodou je přehlednost zápisu, avšak jeho nevýhodou je velikost souboru. Druhým typem je *binární* formát.

#### **ASCII STL**

První řádek v ASCII formátu je řádek popisu a začíná slovem *solid.* Poslední řádek obsahuje slovo *ensolid.* Další řádky mohou obsahovat nepovinné informace, jako jméno souboru, jméno autora, datum, atd. Soubor dále pokračuje zápisem libovolného počtu trojúhelníků, z nichž každý se zapisuje následujícím způsobem.

> facet normal  $n_i$   $n_i$   $n_k$  outer loop vertex  $v1_x v1_y v1_z$ vertex v2<sub>x</sub> v2<sub>v</sub> v2<sub>z</sub> vertex  $v3_x v3_y v3_z$  endloop endfacet

#### **Binární STL**

Vzhledem k tomu, že ASCII STL soubory bývají velmi velké, existuje i binární verze STL souboru. Binární STL soubor se skládá z 80 bajtové hlavičky, která většinou bývá ignorována a slouží pouze jako komentář. Následující 4 byte typu unsigned integer (dlouhé celé číslo), označují počet trojúhelníkových plošek v souboru. Dále následuje výčet trojúhelníků. Každý trojúhelník je popsán 12 souřadnicemi, z nichž každá je čtyřbajtovým číslem s pohyblivou řádovou čárkou. Výsledkem je, že každá plocha je reprezentována 50ti bajty, 12 pro normálu, 36 pro vrcholy a dva pro mezery. [21]

> UINT8[80] – hlavička UINT32 – počet trojúhelníků REAL32[3] – normálový vektor REAL32[3] – vrchol 1 REAL32[3] – vrchol 2 REAL32[3] – vrchol 3 UINT16 – atribut počet bajtů end

![](_page_43_Picture_0.jpeg)

#### **3.5.2 Analýza dosedu dělící roviny**

Na následujícím obrázku (Obr. 30) je analýza dělící roviny. Pro analýzu dělících rovin není zapotřebí žádný CAD model. Stačí pouze na jedné části formy, otočit její normálové vektory a vytvořit barevnou mapu na vybranou část dělící roviny. Barevná mapa pak znázorňuje vzdálenost dělících rovin od sebe. Je nutné si ale uvědomit, jak byla forma měřena. Forma byla měřena tak, že víko leželo na vaně, a tlačilo na ni pouze vlastní vahou. Ve skutečnosti se forma uzavírá na lisu, který k sobě obě části formy tlačí určitým tlakem, dá se tedy předpokládat, že hodnoty by ve skutečnosti byly nižší.

![](_page_43_Figure_5.jpeg)

Obr. 30: Analýza dělící roviny

![](_page_44_Picture_0.jpeg)

Při výrobě formy se přesnost dělící roviny kontroluje pomocí speciálního inkoustu. Inkoustem se natře dělící rovina, forma se uzavře a po otevření se kontroluje otisk inkoustu na druhé části formy. Následně se dělící rovina upraví a postup se opakuje. Případná netěsnost dělících rovin by znamenala vytékání pěny z formy a zničení výrobku. Tato měřící technologie by mohla tyto postupy usnadnit. Další zajímavostí na tomto obrázku (Obr. 30) je záporná hodnota jednoho z Labelů v jednom místě dělící roviny. Anglickým slovem Label budeme nazývat rámeček, který zobrazuje odchylku naměřených dat od CAD modelu v definovaném bodě. Hodnota vzdálenosti dělících rovin je v každém případě kladná, případně nulová. Záporná hodnota je nereálná. Při bližším zaměření se na danou oblast přichází v úvahu jediné vysvětlení této anomálie.

![](_page_44_Picture_4.jpeg)

Obr. 31: Detail barevné mapy Obr. 32: Fotografie z průběhu měření

Možné vysvětlení by měly naznačit předchozí fotografie, ze kterých je patrné, že forma nebyla dobře očištěna a na dělící rovině zůstal nějaký materiál, který se při zavření formy zmáčkl. Po jejím otevření se vrátil zpět do své původní polohy a tím vytvořil tuto chybu. Z tohoto plyne poučení, že je velmi důležité měřený objekt velice důkladně připravit, protože i taková malá chyba může mít značný vliv na celé měření.

#### **3.5.3 CAD model**

Pro další vyhodnocení je nutné pracovat s CAD daty. Zkratka CAD je zkratka anglického názvu Computer Aided Design. Tento název se většinou překládá jako počítačová podpora v oblasti konstruování. CAD model jsou data v digitální podobě, ať již ve formě 3D modelů nebo 2D výkresů. CAD data jsme získali od výrobce formy. Po načtení dat, je nutná jejich úprava. Odstranily se závitové díry, vstřikovací trysky,

![](_page_45_Picture_0.jpeg)

manipulační oka a různé nepotřebné části. Touto drobnou úpravou se docílilo zmenšení CAD dat z původních 243 MB na 166 MB (vana z 130 MB na 102 MB, víko z 113 MB na 64 MB), což je zmenšení dat o 32 %. Tím se urychlí výpočetní čas, protože software nemusí počítat odchylky k tolika plochám.

![](_page_45_Picture_4.jpeg)

Obr. 33: CAD model vana a víko

Dalším důležitým faktem je uvědomit si, kde leží souřadný systém CAD modelu. Veškeré vytvořené entity se budou vztahovat k tomuto souřadnému systému. Také souřadnice bodů se vztahují vždy k aktuálnímu souřadnému systému. CAD model formy má souřadný systém nastavený někde v prostoru, s největší pravděpodobností je to souřadný systém celého automobilu. Největší problém je v tom, že osa Z není kolmá na základnu formy. Pokud budeme chtít vytvářet řez, budeme muset vytvořit další plochu, podle které vytvoříme řez. Použití plochy X totiž není možné kvůli její poloze vůči formě. Další možností je právě vytvoření nového souřadného systému. Což nám umožní provádět řezy pomocí ploch souřadného systému.

![](_page_46_Picture_0.jpeg)

![](_page_46_Figure_2.jpeg)

Obr. 34: Změna souřadného systému CAD modelu

### **3.5.4 Kontrola přesnosti výroby forem**

Dalším úkolem bylo zjistit, jak přesně jsou formy vyrobeny. Vyhodnocení bylo prováděno pro každou část formy v jiném projektu. Pro inspekční úlohy je nezbytné přiřadit aktuální data (STL) k nominálním datům (CAD). Vyhodnocení je závislé na ustavení STL dat vůči CAD modelu. Každé ustavení dá jiný výsledek.

Pro tento případ přichází v úvahu několik možných druhů ustavení. Mezi základní a nejpoužívanější patří, Prealigment, Local Best-Fit a RPS.

#### **Prealigment**

Předběžné ustavení přiřadí aktuální data k nominálním datům nezávisle na výchozí pozici. Software polohuje data tak, aby byla pokud možno co nejlepší shoda. Čím je díl členitější, tím je ustavení rychlejší a přesnější.

![](_page_47_Picture_0.jpeg)

#### **Local Best-Fit**

Funkce Local Best-Fit je v podstatě stejná jako prealignment, ale s tím rozdílem, že nepočítá nejlepší shodu na celá aktuální data, ale pouze na lokální část vybranou uživatelem.

#### **RPS**

Ustavení RPS (Reference Point System) neboli systém referenčních bodů. Pro tuto metodu je nezbytné vytvořit v nominálních datech body na ploše a mít určité znalosti o principech měření a vazbách na aktuální prvky. Pro ustavení RPS je nezbytné nastavení efektivního směru X, Y, Z pro každý propojený RPS bod. Ustavení RPS se v tomto příkladu provádí prostřednictvím 6 bodů. 3 body pro směr Z, 2 body pro směr Y a 1 bod pro směr X. [22]

![](_page_47_Figure_7.jpeg)

Obr. 35: Reference Point System [22]

STL bylo ustaveno pomocí funkce local best-fit na tvar formy a byla vytvořena barevná mapa. Do barevné mapy bylo vyneseno několik Labelů, které udávají konkrétní hodnoty odchylky v daném bodě od CAD modelu.

![](_page_48_Picture_0.jpeg)

![](_page_48_Figure_3.jpeg)

Obr. 36: Barevná mapa – VANA - local best-fit na tvar

Barevná mapa je závislá na zvolené barevné škále. Zde byla zvolena barevná škála ± jeden milimetr. Z barevné mapy je na první pohled patrné, že větší část formy je zelené barvy s odchylkou okolo 0,05 mm od CAD modelu. Dělící rovina je od CAD modelu odchýlena v průměru o 0,6 mm. Tato chyba patrně závisí na způsobu výroby dělící roviny. Dělící roviny se vyrábějí za pomoci vyjiskřování. Vyjiskřování patří mezi speciální metody obrábění. Základem metody je elektrická eroze, což je fyzikální jev způsobující odebírání povrchových vrstev materiálu účinkem tepelného a tlakového působení, krátkodobého ale velmi intenzivního elektrického výboje. Tento princip se také někdy nazývá elektroerozní obrábění. Cílem elektroerozního obrábění je dosáhnout opakovanými výboji na jedné elektrodě - anodě (obrobku) maximálního úběru materiálu a na druhé elektrodě - katodě (nástroji) naopak co nejmenšího úbytku. V tomto případě představuje vana formy anodu, víko formy katodu a jsou ponořeny do dielektrika. Při výrobě tedy nejspíš došlo k úbytku většího množství materiálu, než se předpokládalo. Na barevné mapě je také vidět část, která je ve značně červených číslech s odchylkou okolo 5 až 7 mm. [23]

![](_page_49_Picture_0.jpeg)

![](_page_49_Picture_3.jpeg)

Obr. 37: Detail - Vana

Na obrázku (Obr. 37) je problém zobrazený v detailu a na obrázku (Obr. 38) v řezu. Modrá křivka značí tvar CAD modelu a černá křivka tvar skutečné formy. Z řezu je patrné, že forma je v tomto místě nedostatečně obrobená, chyba se pohybuje okolo 6 mm.

![](_page_49_Figure_6.jpeg)

Obr. 38: Detail – Vana v řezu

![](_page_50_Picture_0.jpeg)

Druhá část formy, tj. víko, bylo zanalyzováno stejným způsobem. Opět byla vytvořena barevná mapa. Tentokrát ale byla zvolena barevná škála ± 0,6 mm. Z barevné mapy je patrné, že dělící rovina je opět o něco níže než CAD model, tentokrát o 0,15 mm. Červená část v barevné mapě nemá vypovídající hodnotu, protože tento "nos" je přidělán na formu pouze přes magnety a slouží k jednoduššímu vytažení pěny z formy. Při vytahování pěny ven z formy se pěna vytáhne i s tímto nosem, který se odstraní až po jejím vychladnutí. Za povšimnutí ale stojí část formy, kde modré labely ukazují odchylku okolo 2 mm. Pokud si toto místo zobrazíme v detailu a v řezu (Obr. 40), vidíme, že je forma v tomto místě obrobená více než by měla být.

![](_page_50_Figure_4.jpeg)

Obr. 39: Barevná mapa – VÍKO - local best-fit na tvar

![](_page_50_Figure_6.jpeg)

Obr. 40: Detail Víko - Barevná mapa + řez

![](_page_51_Picture_0.jpeg)

#### **3.5.5. Reálné uzavření formy**

Z provedené kontroly přesnosti výroby forem vyšlo najevo, že v případě vany je dělící rovina řádově o 0,6 mm menší než by měla být podle CAD modelu. V případě víka je dělící rovina rovněž menší než je na CAD modelu, tentokrát o 0,15 mm. V celkové úvaze lze přepokládat, že dutina formy bude o 0,75 mm menší než CAD model. Jak můžeme vidět na následujícím obrázku, tato úvaha se skutečně potvrzuje. Víko formy dosedá o 0,7 až 0,8 mm více než by mělo podle CAD modelu.

![](_page_51_Figure_5.jpeg)

Obr. 41: Barevná mapa - celková odchylka

Pokud přijmeme tento fakt, že se tedy forma zavírá více než by měla, je možné ji posunout v ose Z. K tomuto účelu se právě hodí provedená změna souřadného systému, protože se nyní posouvá forma pouze v jedné ose a není třeba přepočítávat rozložení posuvu do více os. Po posunutí formy v ose Z o 0,76 mm vyšlo dále najevo, že forma také dosedá mírně bokem, jak je patrné z dalšího obrázku. Víko dosedá o v průměru 0,15 mm vedle.

![](_page_52_Picture_0.jpeg)

![](_page_52_Figure_3.jpeg)

Obr. 42: Barevná mapa – posunutí formy v ose Z

Při tvorbě řezů a barevných řezů jsou naskenovaná STLka ustavena na CAD model pomocí metody Local Best-Fit. Konkrétně je ustaveno víko na svou tvarovou část. Z výběru je vynechána dělící rovina. Víko bude tedy přesně ustaveno na CAD model až na výrobní odchylky. Na druhé části formy, tedy vaně, bude zobrazena celková odchylka od nominálních dat. Z provedených řezů je patrné, že forma (dutina formy) je skutečně menší, než jak udává CAD model. Řádově o 8 desetin milimetru.

Další možností systému ATOS a zároveň dalším požadavkem výrobce formy, bylo vytvoření kontrolních řezů jak na formě, tak na pěně. Následující obrázek ilustruje možné zobrazení řezů. První řez je zobrazen na naměřených datech, druhý řez je přiblížený a okótovaný a poslední je barevný řez. Veškeré řezy lze tvořit jak na formě, tak na pěně. Řez je možné vytvořit v libovolné poloze.

![](_page_53_Picture_0.jpeg)

![](_page_53_Figure_3.jpeg)

Obr. 43: Řez na STL, inspekční řez a barevný řez

#### **3.5.6 Teoretické sesazení**

Součástí diplomové práce je také srovnání výhod měření s fotogrammetrickým systémem TRITOP oproti měření bez TRITOPU. Toto srovnání se nabízí také z důvodu, že již byl podobný problém řešen. Konkrétně v diplomové práci s názvem Bezkontaktní hodnocení tvarů k montáži, jejímž autorem je Michal Veselý. [24]

![](_page_54_Picture_0.jpeg)

Tato Diplomová práce se rovněž zabývala bezkontaktním měření formy, taktéž v modelárně LIAZ, avšak jiným měřícím systémem a bez použití systému TRITOP. Tato část diplomové práce bude věnována právě tomuto problému a porovnání obou dvou měřících postupů.

Pokud nepoužijeme systém TRITOP, je nutné při měření formy mít na paměti fakt, že referenční body nalepené na formě systém v součastné době nezná a je nutné postupovat při měření systematicky tak, aby na každém dalším skenu byly alespoň 3 již známé body. Toto by však nebyl až tak zásadní problém a skenování bez použití systému TRITOP je běžnou záležitostí. Problémy přijdou až při vyhodnocování měření. Nejsou-li k dispozici naměřené body z TRITOPU, ale pouze naměřená STL, pak je nutné pro vyhodnocování formu nějakým způsobem uzavřít. Při teoretickém uzavření formy, se ustaví obě STL podle dělící roviny na CAD model (Sestavení B). Další možností teoretického ustavení je zohlednění vodících prvků na formě. Tím získáme představu o tom, jak by měla dutina formy teoreticky vypadat. Při tomto uzavření formy se předpokládá, že forma dosedá ideálně a nezjistí se odchylky způsobené špatným uzavřením formy. Nelze také udělat analýzu dosedu dělící roviny. Nemáme tedy představu o reálném sesazení formy. Obě STL víko i vana jsou ustaveny pomocí metody Local Best-Fit na CAD model. Vstupními parametry pro tuto metodu byla vybrána dělící rovina.

Výsledky provedené na toto ustavení mají několik nedostatků. Výsledky jako vyhodnocení přesnosti výroby vany a víka formy by měly zůstat stejné, protože toto vyhodnocení se provádí nezávisle na sobě. Všechna ostatní vyhodnocení jako je barevná mapa, barevný řez však nelze považovat za vyhodnocení s vypovídající hodnotou, protože sesazení je pouze teoretické. Nelze vytvořit analýzu přesnosti uzavření formy a analýzu dosedu dělící roviny. V praxi by to znamenalo například fakt, že z měření bez TRITOPU, by se nepoznal fakt, kterým se zjistilo, že forma nedosedá úplně přesně, ale mírně šikmo. Vzhledem k tomu, že sesazení obou částí forem, je pouze teoretické, je nutné i většinu výsledků tvořených se sestavením B prohlásit za teoretické výsledky, které nemají skutečnou vypovídající hodnotu. Na následujícím

![](_page_55_Picture_0.jpeg)

obrázku (Obr. 44) je barevná mapa, která ukazuje porovnání takto dvou provedených sesazení. Tedy teoretického sesazení (Sestavení B) a reálného sesazení (Sestavení A). Vidíme, že odchylky se mohou pohybovat až okolo 0,2 mm.

![](_page_55_Figure_5.jpeg)

Obr. 44: Porovnaní sestavení A a sestavení B

![](_page_56_Picture_0.jpeg)

# **4 Měření PUR pěny**

Dalším úkolem bylo měření finálního výrobku z formy. V tomto případě se jednalo o sedák automobilu vyrobený z PUR pěny. Měření PUR pěny je poměrně náročná záležitost. Pěnu nelze měřit souřadnicovými měřícími systémy, musíme se potýkat s problémy vycházejícími z vlastností materiálu. Při měření výrobku z PUR pěny je nutné brát ohled na 2 základní vlastnosti materiálu, tj. smrštění a pružnost. Právě kvůli pružnosti PUR pěny, není možné měřit výrobky z nich vyrobené na konvenčních měřících přístrojích. Protože i sebecitlivější hrot měřícího systému, při kontaktu s měřícím objektem ho zdeformuje. K tomuto účelu se právě velice dobře hodí a je nutné použít bezkontaktní měřící systémy.

V součastné době se pěna měří velice primitivními způsoby. Jedním z nich je deformační způsob, pěna se rozřízne v předem definovaném řezu a přiloží se na papír, na který se obkreslí a porovnávají se odchylky. Druhý způsob je za pomoci šablony, která je inverzí k výrobku pěny, ta se přiloží k pěně a posuzuje se odchylka od šablony. Oba tyto měřící postupy mají několik nevýhod. První nevýhoda je deformační. Pěna se měří pouze v několika předem daných řezech a bodech, čímž se neodhalí případné chyby v jiné části pěny a v neposlední řadě je toto měření značně subjektivní.

### **4.1 Měření pěny**

Nejprve byla pěna změřena jednoduše. Byla položena na stůl a změřena jedna strana. Poté se pěna otočila, změřila se druhá strana a oba skeny se spojily pomocí funkce Transform by Common Reference Points. Tato funkce slouží k vzájemné transformaci měřících sérií pomocí společných referenčních bodů. Používá se při měření objektů, které je nutné digitalizovat ve dvou nebo více měřících sériích z důvodu jejich nutného otočení.

![](_page_57_Picture_0.jpeg)

![](_page_57_Picture_3.jpeg)

Obr. 45: Skenování PUR pěny

## **4.2 Vyhodnocení pěny**

Na předchozím obrázku (Obr. 45) je možné vidět šedý sken pořízený z jedné měřící série, žlutý sken pořízený pomocí druhé měřící série a výsledné spojení obou skenů pomocí funkce Transfrom by Common Reference Points, pomocí referenčních bodů umístěných po stranách pěny, na obrázku zobrazených červeně. Výsledné STL je následně ustaveno na nominální data pomocí funkce Prealignment a je vytvořena barevná mapa.

![](_page_57_Figure_7.jpeg)

Obr. 46: Barevná mapa - PUR pěny – způsob 1

Po vyhodnocení takto naměřeného objektu vyšlo najevo, že je tento způsob měření velice nevhodný, jelikož po položení pěny na podložku dochází vlivem její

![](_page_58_Picture_0.jpeg)

vlastní váhy k deformaci, což je patrné z předchozího obrázku. Také okrajová část formy je zdeformována směrem ke středu výrobku. Deformace je řádově okolo 4-7 mm.

Nabízí se tedy několik alternativních způsobů jak tento výrobek měřit. Z předchozího snažení bylo prokázáno, že je nutné pěnu kvůli její tvárnosti změřit pouze na jednu měřící sérii, bez nutnosti jejího otáčení a jakékoliv jiné manipulace s ní. Jednou z možností je vyrobit přípravek pro měření pěny, který by se skládal z několika podpěrných stojánků. Ty by vycházely z CAD modelu formy, na které by se pěna ustavila a naměřila. Další možností je pěnu zavěsit, pokud možno tak aby se vlastní vahou nemohla prohnout ani jinak zdeformovat. Z tohoto důvodu byl vytvořen primitivní přípravek, na který se pěna zavěsila za železný drát, který prochází výrobkem a slouží k jejímu zpevnění. Přípravek se zavěšeným výrobkem je zobrazen na obrázku (Obr. 47).

![](_page_58_Picture_5.jpeg)

Obr. 47: Skenování PUR pěny

Takto naměřená pěna má o poznání lepší výsledky než pěna naměřená předchozím způsobem. Můžeme se o tom přesvědčit hned dvěma způsoby. Opět porovnáme naměřenou pěnu s CAD modelem (Obr. 48) a následně vizuálně porovnáme obě barevné mapy. Druhý způsob je o něco názornější. Vytvoříme barevnou mapu,

![](_page_59_Picture_0.jpeg)

která bude zobrazovat rozdíl mezi pěnou naměřenou způsobem 1 a pěnou naměřenou způsobem 2 (Obr. 49).

![](_page_59_Figure_4.jpeg)

 Obr. 48: Barevná mapa - PUR pěny Obr. 49: Porovnání způsob 1 vs. způsob 2 – způsob 2

### **4.3 Smrštění pěny**

Dalším úkolem při měření bylo zohlednit smrštění pěny vůči CAD modelu. Přesněji řečeno ověřit předpoklad, že smrštění PUR pěny je 1,5 % a to ve všech třech souřadných směrech. Jedním z možných způsobů, jak tento předpoklad ověřit, je využití funkce scale. Pomocí této funkce je možná postupná změna rozměrů naměřené pěny ve všech třech směrech do podoby, kdy se naměřená pěna svými rozměry blíží co nejvíce nominálním hodnotám. Po aplikaci této funkce získáme výsledné smrštění pěny X=1,5%, Y=1,3% Z=3,6%. Z uvedených hodnot je patrné, že smrštění v ose Z se výrazně liší nejen od předpokladu, ale i od ostatních dvou složek. Je ale nutné si uvědomit, že smrštění v ose Z velice výrazně ovlivnila nepřesnost při výrobě formy, která jak již bylo prokázáno výše, dosedá o 0,8 mm více než by měla. Pokud tedy vytvoříme pěnu, nikoliv jako invert CAD modelu formy, ale jako invert naměřené formy. Jinými slovy zohledníme onu hodnotu 0,8 mm do CAD modelu pěny. Pak získáme hodnoty smrštění pěny X=1%, Y=1,4% Z=1,4%. V programu ATOS je také funkce, která provede ustavení naměřené pěny na CAD pěnu takovým způsobem, že si

![](_page_60_Picture_0.jpeg)

naměřený výrobek sama zvětší, případně zmenší. Umožňuje však pouze jednu hodnotu celkově. Po aplikaci této funkce vypočítal program hodnotu smrštění 1,19%.

![](_page_60_Figure_4.jpeg)

Obr. 50: Smrštění pěny X=1%, Y=1,4% Z=1,4%

![](_page_61_Picture_0.jpeg)

## **Závěr**

Cílem diplomové práce bylo navrhnout vhodné postupy pro měření dvoudílné formy s použitím optických měřících systémů a vhodnost těchto postupů ověřit v praxi. Nejprve byla tedy provedena rešerše současného stavu měření formy a nastíněny nové možnosti měření forem. Hlavní pozornost byla kladena na použití bezkontaktních měřících systémů. Pro měření dvoudílné formy byl navržen postup měření za použití dvou měřících systémů od firmy GOM. Jedná se o fotogrammetrický měřící systém TRITOP v kombinaci s měřícím systémem ATOS. Bylo provedeno měření formy a následně také měření výrobku z formy, kterým je sedák do automobilu vyrobený z PUR pěny. Následně bylo provedeno několik analýz. Byla provedena analýza dělící roviny, analýza přesnosti výroby obou částí formy a analýza vyhodnocující přesnost uzavření formy. Z provedených analýz vyšlo najevo několik poznatků. Vyrobená forma má určité odchylky od CAD modelu formy. Zdálo by se, že jsou tyto odchylky způsobeny chybou pracovníka, který je zodpovědný za výrobu formy. Toto tvrzení však nemusí být pravdivé. V praxi se velice často stává, že forma bývá dodatečně upravována ať už podle požadavků zákazníka nebo z důvodů technologických. Chyba může být způsobena tím, že se tyto úpravy formy již nezaznamenají do její výrobní dokumentace. Tato praxe dále vede k problémům při výrobě nové stejné formy. Pokud není výrobní dokumentace formy aktuální, nezbývá výrobci, než opět využít technologie 3D skenování a následně metody nazývané reverse engineering. Reverse engineering, v překladu reverzní inženýrství, je metoda, která na základě naskenovaných dat převede STL do podoby CAD modelu. Některé firmy, zabývající se výrobou forem pro vypěňování výrobků z PUR pěny, musí také provozovat a udržovat vypěňovací zařízení, a to jenom z důvodu, aby si ověřili těsnost dělící roviny a přesnost návaznosti obou částí formy právě v místě dělící roviny. Technologie 3D skenování může některým firmám pomoci při těchto postupech, firmy by nepotřebovaly provozovat tyto vypěňovací zařízení a tím ušetřit nemalé finanční prostředky. Při měření a vyhodnocování sedáku z PUR pěny bylo nutné se potýkat s problémy, které způsobují vlastnosti materiálu, jako je smrštění a pružnost. Při vyhodnocení přesnosti výroby sedáku se zde projevily nepřesnosti, na které jsme narazili při vyhodnocování přesnosti formy. Na závěr byla provedena analýza, která měla potvrdit předpoklad ohledně hodnoty smrštění PUR

![](_page_62_Picture_0.jpeg)

pěny. Tato diplomová práce by mohla sloužit pro firmu Modelárna LIAZ, spol. s r.o. a firmy zabývající se podobnou problematikou jako inspirace při hledání a zavádění nových technologií do výrobního procesu.

![](_page_63_Picture_0.jpeg)

## **Seznam použité literatury**

- [1] KUČERA, Libor. *Měření přesnosti dutiny formy*. Zlín, 2010. 64 s. Bakalářská práce. Fakulta technologická. Univerzita Tomáše Bati ve Zlíně. Vedoucí bakalářské práce doc. Ing. Imrich Lukovics, CSc.
- [2] MITUTOYO. *Crysta-Apex C Series 191-Standard CNC CMM* [online]. [cit. 2013- 03-31]. URL: http://ecatalog.mitutoyo.com/Crysta-Apex-C-Series-191-Standard-CNC-CMM-C1013.aspx
- [3] MARKONET. *3D skenery.* [online]. [cit. 2013-03-31]. URL: <http://www.markonet.cz/pages/vyuka/principy-pocitacu/3d-skenery.php>
- [4] PBT. *Inspekční a měřící systémy.* [online]. [cit. 2013-03-31]. URL: <http://www.pbt.cz/produkty/inspekcni-a-merici-systemy>
- [5] JANEČKA, Karel. *Digitalizace výfukového potrubí.* Brno, 2009. 46 s. Bakalářská práce. Fakulta strojního inženýrství. Vysoké učení technické v Brně. Vedoucí bakalářské práce Ing. David Paloušek, Ph.D.
- [6] ŠNAJDÁREK, Ladislav. Metody *3D laserového skenování obrobků ve výrobním procesu.* Brno, 2008. 52 s. Bakalářská práce. Fakulta strojního inženýrství. Vysoké učení technické v Brně. Vedoucí bakalářské práce Ing. Miroslav Opl.
- [7] ŠONKA, Milan, Hlaváč Václav. *Počítačové vidění.* Praha Grada, 1992. 272 s. Nestůjte za dveřmi. ISBN 80-85424-67-3
- [8] PAVELKA, Karel. *Laserové skenování nová technologie sběru prostorových dat.*  Praha, 2006. 32 s. Habilitační přednáška. Fakulta stavební. České vysoké učení technické v Praze. ISBN 8001035018

![](_page_64_Picture_2.jpeg)

[9] TIŠNOVSKÝ, Pavel. *Bezkontaktní digitalizace předmětů pomocí 3D scanner Minolta Vivid VI-700.* [online]. ELEKTROREVUE - časopis pro elektrotechniku. 2003/13. kap.2.[cit. 2013-03-31]. ISSN 1213-1539 URL: < http://www.elektrorevue.cz/clanky/03013/kap\_2.htm>

- [10] CAD. *3D skenování.* [online]. [cit. 2013-03-31]. URL: <http://www.cad.cz/strojirenstvi/38-strojirenstvi/2851-3d-skenovani.html>
- [11] 3D LASER SCANNERS CANADA. *Metrascan.* [online]. [cit. 2013-03-31]. URL: <http://www.3dlaserscannerscanada.com/?id=10>
- [12] DRÁPELA, Miloslav. Rapid *Prototyping (RP) & Reverse Engineering (RE).*  [online]. [cit. 2013-03-31]. URL: <http://old.uk.fme.vutbr.cz/kestazeni/ZRI/RE.pdf>
- [13] SKOUPÝ, Pavel. *3D optické měřící a skenovací systémy pro strojírenství.* Brno, 2007. 64 s. Bakalářská práce. Fakulta strojního inženýrství. Vysoké učení technické v Brně. Vedoucí bakalářské práce Ing. David Paloušek, Ph.D.
- [14] LEPŠÍK, Petr. *Vývoj zařízení bezkontaktní digitalizace.* Liberec, 2006. 77 s. Diplomová práce. Fakulta strojní, Technický univerzita v Liberci. Vedoucí diplomové práce Prof. Ing. Přemysl Pokorný, CSc.
- [15] ČEPOVÁ, Lenka, PETŘKOVSKÁ, Lenka. *Legislativa ve strojírenské metrologii a přesné měření 3D ploch.* Ostrava Vysoká škola báňská – Technická univerzita Ostrava, 2011. 125 s. ISBN 978-80- 248-2514-4
- [16] KALOVÁ, Ilona. *Optické metody měření 3D objektů.* [online]. ELEKTROREVUE - časopis pro elektrotechniku. 2005/23. kap.2.1. [cit. 2013-03-31]. ISSN 1213-1539 URL: < http://www.elektrorevue.cz/clanky/05023/index.html#kap2.1>

![](_page_65_Picture_0.jpeg)

- 
- [17] GOM MBH. *Fotogrammetrie: Příručka V7.5 Základní informace*. Braunschweig, Německo, 2012, 50 s.
- [18] PHOTOCRATI. *Canon EOS 1D Mark III Review Round-Up.* [online]. [cit. 2013-03-31]. URL: <http://www.photocrati.com/canon-eos-1d-mark-iii-review-round-up/>
- [19] GOM MBH. *ATOS Compact Scan: Příručka uživatele Hardware*. Braunschweig, Německo, 2011, 38 s.
- [20] GOM MBH. *ATOS: Příručka V7.5 Základní informace*. Braunschweig, Německo, 2012, 102 s.
- [21] RYPL, Daniel, BITTNAR, Zdeněk. *Triangulation of 3D Surfaces Described by Stereolithography Files*. [online]. [cit. 2013-03-31 URL: < http://mech.fsv.cvut.cz/~dr/papers/Lisbon04/node2.html>
- [22] GOM MBH. *Inspekce: Příručka V7.5 Základní informace.* Braunschweig, Německo, 2012, 144 s.
- [23] MÁDL, Jan, KAFKA Jindřich VRABEC, Martin, DVOŘÁK Rudolf. *Technologie obrábění.* Praha, Vydavatelství ČVUT, 2007, 252 s. ISBN 978-80-01-03752-2.
- [24] VESELÝ, Michal. *Bezkontaktní hodnocení tvarů k montáži*. Liberec, 2011. 43 s. Diplomová práce. Fakulta strojní, Technický univerzita v Liberci. Vedoucí diplomové práce Prof. Ing. Přemysl Pokorný, CSc.

![](_page_66_Picture_0.jpeg)

# **Přílohy**

## **Příloha A - Přiložené CD**

Přiložené CD obsahuje:

• Diplomová práce (ve formátu PDF)

**Distance 2.Ly**<br> **Actual** Dev. Check<br>
LY +484.41 +483.99 -0.42 **Distance 1.Lx** Nominal Actual Dev. Check<br>+604.13 +602.94 -1.19  $rac{1}{\alpha}$ Length unit: mm

**Příloha B – Ukázka z vyhodnocení: Kóty - vnější rozměry** 

Příloha B: Ukázka z vyhodnocení: Kóty – vnější rozměry

![](_page_67_Picture_0.jpeg)

![](_page_67_Figure_3.jpeg)

![](_page_67_Figure_4.jpeg)

**Příloha C – Ukázka z vyhodnocení: Vyhodnocení pěny - Detail** 

Příloha C: Ukázka z vyhodnocení: Vyhodnocení pěny – Detail

![](_page_67_Picture_7.jpeg)

**Příloha D – Ukázka z vyhodnocení: Pohled do uzavřené formy** 

Příloha D: Ukázka z vyhodnocení: Pohled do uzavřené formy